## **Liferay Portal 4 - Customization Guide**

**Joseph Shum**

**Alexander Chow**

**Jorge Ferrer**

#### **Liferay Portal 4 - Customization Guide**

Joseph Shum Alexander Chow Jorge Ferrer 1.0

Copyright © 2000, 2007 Liferay Inc.

#### **Table of Contents**

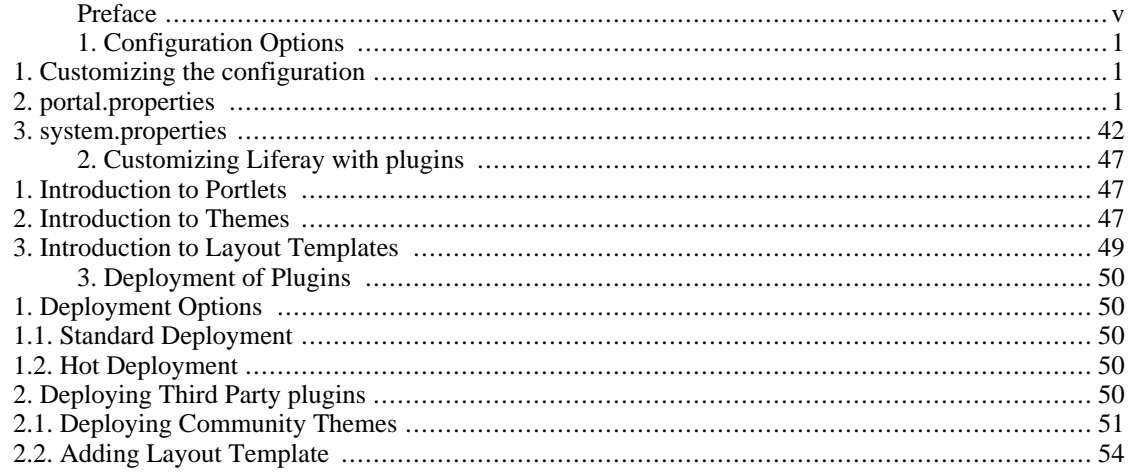

# <span id="page-4-0"></span>**Preface**

**Intended audience.** This document is intended as a guide for those who have already installed Liferay Portal and want to customize it for specific needs. It covers configuration options and deployment of existing themes, portlets, and layouts. It does not cover development of new themes, portlets, or any other plugins.

**Liferay version.** This guide has been written for Liferay 4. Some details might be different for previous versions. Do not expect it to be accurate for older versions.

**Related documents.** If this is not what you are looking for consider the following related documents:

- Liferay Portal 4 Installation Guide
- Liferay Portal 4 Portal Administration Guide
- Liferay Portal 4 Development in the Extension Environment

**More information and support.** If you have are looking for help for an specific issue we invite you to use our community forums: [http://www.liferay.com/web/guest/devzone/forums](http://forums.liferay.com) [\[http://forums.liferay.com\]](http://forums.liferay.com) to ask your questions. We also offer professional support services [\(support@liferay.com](mailto:support@liferay.com) [\[mailto:support@liferay.com\]](mailto:support@liferay.com)) where your company will be assigned a Liferay developer ensuring your questions are answered promptly so that your project is never compromised. Purchased support always gets first priority. This business model allows us to build a company that can contribute a great portal to the open source community. If your company uses Liferay, please consider purchasing support. Liferay has an extremely liberal license model (MIT, very similar to Apache and BSD), which means you can rebundle Liferay, rename it, and sell it under your name. We believe free means you can do whatever you want with it. Our only source of revenue is from professional support and consulting.

# <span id="page-5-0"></span>**Chapter 1. Configuration Options**

Liferay has been built to be highly customizable through the web and through configuration files. This chapter reviews the two files where Liferay Portal stores its configuration, portal.properties and system.properties, and how to override their values.

### <span id="page-5-1"></span>**1. Customizing the configuration**

Liferay provides an easy way to override the properties of its configuration files. This can be done through the files portal-ext.properties and system-ext.properties that can be created and stored in any place in the classpath. When the Liferay extension development environment is used these files are already present in the directory ext-ejb/WEB-INF/classes. Otherwise, it is recommended to store them in the global classpath of the application server. For example:

- Tomcat: place them in TOMCAT\_DIR/shared/classes
- JBoss: place them in JBOSS\_DIR/server/default/conf
- Other application server: read the documentation provided with them.

Let's see an example of how to customize Liferay Portal's configuration. In this example Liferay Portal has been installed using the Tomcat bundle and then a custom theme called *mytheme* has been deployed as a WAR (using the procedure explained later in this document). The administrator wants this theme to be used by default in any newly created desktop or community. To achieve that he/she looks in portal.properties and finds that the property default.theme.id can be used to set the default theme and default.color.scheme.id the default color scheme of that theme. In this case the theme only has one color scheme called *mycolorscheme* so the administrator creates the file portal-ext.properties in JBOSS\_DIR/server/default/conf with the following contents:

default.theme.id=mytheme default.color.scheme.id=mycolorscheme

After a server reboot the new properties are applied to the portal. The following sections include an annotated copy of both portal-ext.properties and system-ext.properties that can be used as a reference of the available properties.

#### **Note**

Liferay uses EasyConf to read portal.properties, so all functionalities provided by this library are also available. You can read more about it in [EasyConf's website](http://easyconf.sourceforge.net) [\[http://easyconf.sourceforge.net\]](http://easyconf.sourceforge.net)

### <span id="page-5-2"></span>**2. portal.properties**

The main configuration file for Liferay Portal is portal.properties, which contains detailed explanation about the properties that it defines. To change the value of any of its properties do it through a file called portal-ext.properties.

```
##
## Properties Override
##
    #
    # Specify where to get the overridden properties. Updates should
```

```
not be made
    # on this file but on the overridden version of this file.
Furthermore, each
    # portal instance can have its own overriden property file
following the
    # convention portal-companyid.properties.
    #
    # For example, one read order may be: portal.properties, then
    # portal-ext.properties, then portal-liferay.com.properties.
    #
    include-and-override=portal-ext.properties
    include-and-override=portal-${easyconf:companyId}.properties
    include-and-override=portal-test.properties
##
## Portal Release
##
    #
    # The enterprise release of the portal must run inside a J2EE 1.3
compliant
    # application server. The professional release of the portal can
run inside
    # a standalone servlet container.
    #
    portal.release=enterprise
    #portal.release=professional
##
## Portal Context
##
    #
    # Specify the location of the shared portal web context. All other
portals
    # utilize this shared instance of the portal web context.
    #
    # For example, the web application by the name of
"liferay.com-web" is
    # deployed with the context root at "/" while the web application
by the
    # name of "portal-web" is deployed with the context root at
"/portal". The
    # web application at "/" is lean and doesn't contain any actual
JSPs, but
    # uses the JSPs and resources found at "/portal".
    #
    # Another web application deployed with the context root at
"/another" could
    # also be its own portal instance by reusing the resources found
at
    # "/portal". This allows one server to host multiple instances of
the portal
    # while minimizing deployed resources.
    #
    portal.ctx=/
    portal.instances=1
##
## Error
##
    #
    # Set the following to true to log the error message.
```
# error.message.log=true # # Set the following to true to print the error message to the console. # error.message.print=false # # Set the following to true to show the error message to the user. # error.message.show=true # # Set the following to true to log the stack trace. # error.stack.trace.log=false # # Set the following to true to print the stack trace to the console. # error.stack.trace.print=true # # Set the following to true to show the stack trace to the user. # error.stack.trace.show=false ## ## TCK ## # # Set the following to true to enable programmatic configuration to let the # Portlet TCK obtain a URL for each test. This should never be set to true # unless you are running the TCK tests. # tck.url=false ## ## Upgrade ## # # Input a list of comma delimited class names that implement # com.liferay.portal.upgrade.UpgradeProcess. These classes will run on # startup to upgrade older data to match with the latest version. # upgrade.processes=com.liferay.portal.upgrade.UpgradeProcess\_Legacy,com.liferay.por com.liferay.portal.upgrade.UpgradeProcess\_4\_0\_0,com.liferay.portal.upgrade.Upgrade com.liferay.portal.upgrade.UpgradeProcess\_4\_2\_0 ## ## Auto Deploy ## # # Set the following to true to enable auto deploy of layout templates,

```
# portlets, and themes.
    #
    auto.deploy.enabled=true
    #
    # Set the directory to scan for layout templates, portlets, and
themes to
    # auto deploy.
    #
    auto.deploy.deploy.dir=/home/liferay/deploy
    #
    # Set the directory where auto deployed WARs are copied to. The
application
    # server or servlet container must know to listen on that
directory.
    # Different containers have different hot deploy paths. For
example, Tomcat
    # listens on "../webapps" whereas JBoss listens on
    # "../server/default/deploy".
    #
    auto.deploy.dest.dir=../webapps
    #auto.deploy.dest.dir=../server/default/deploy
    #auto.deploy.dest.dir=../../webapps/autoload
    #
    # Set the interval in milliseconds on how often to scan the
directory for
    # changes.
    #
    auto.deploy.interval=10000
    #
    # Set the following to true if deployed WARs are unpacked.
    #
    auto.deploy.unpack.war=true
    #
    # Set the path to Tomcat's global class loader. This property is
only used
    # by Tomcat in a standalone environment.
    #
    auto.deploy.tomcat.lib.dir=../common/lib/ext
##
## Resource Actions
##
    #
    # Input a list of comma delimited resource action configurations
that will
    # be read from the class path.
    #
    resource.actions.configs=resource-actions/default.xml
##
## Model Hints
##
    #
    # Input a list of comma delimited model hints configurations.
    #
model.hints.configs=META-INF/portal-model-hints.xml,META-INF/workflow-model-hints.
```
## ## Spring ## # # Input a list of comma delimited Spring configurations. The file name will # be namespaced depending on the release of the portal if and only if the # specified file name ends with spring.xml. # # For example, if you are starting Liferay Portal Professional, then # META-INF/counter-spring-professional.xml will be loaded. If you are # starting Liferay Portal Enterprise, then # META-INF/counter-spring-enterprise.xml will be loaded. # # Certain configurations, like mail-spring-jms.xml, are shared by both # professional and enterprise editions and will not be automatically # namespaced because it does not end with spring.xml. # spring.configs=META-INF/counter-spring.xml,META-INF/documentlibrary-spring.xml,MET META-INF/lock-spring.xml,META-INF/mail-spring.xml,META-INF/mail-spring-jms.xml,MET META-INF/portal-spring-jcr.xml,META-INF/portal-spring-jms.xml,META-INF/ext-spring. # # Set the bean name for the Liferay data source. # spring.hibernate.data.source=liferayDataSource # # Set the bean name for the Liferay session factory. # spring.hibernate.session.factory=&liferaySessionFactory ## ## Hibernate ## # # Input a list of comma delimited Hibernate configurations. # hibernate.configs=META-INF/counter-hbm.xml,META-INF/mail-hbm.xml,META-INF/portal-h # # Use the Liferay SQL dialect because it will automatically detect the proper # SQL dialect based on your connection URL. # hibernate.dialect=com.liferay.portal.spring.hibernate.DynamicDialect # # Set the Hibernate cache provider. If you choose to use the OSCache in a # clustered environment, be sure to check with the OSCache settings below. # #hibernate.cache.provider\_class=org.hibernate.cache.EhCacheProvider #hibernate.cache.provider\_class=net.sf.hibernate.cache.HashtableCacheProvider hibernate.cache.provider\_class=com.liferay.portal.spring.hibernate.OSCacheProvider

# # Set other Hibernate cache settings. # hibernate.cache.use\_query\_cache=true hibernate.cache.use\_second\_level\_cache=true hibernate.cache.use\_minimal\_puts=true hibernate.cache.use\_structured\_entries=false # # Uncomment these properties to disable Hibernate caching. # #hibernate.cache.provider\_class=org.hibernate.cache.NoCacheProvider #hibernate.cache.use\_query\_cache=false #hibernate.cache.use\_second\_level\_cache=false # # Set the JDBC batch size to improve performance. However, if you're using # Oracle 9i, you must set the batch size to 0 as a workaround for a hanging # bug in the Oracle driver. See http://support.liferay.com/browse/LEP-1234 # for more information. # hibernate.jdbc.batch\_size=20 #hibernate.jdbc.batch\_size=0 # # Set other miscellaneous Hibernate properties. # hibernate.jdbc.use\_scrollable\_resultset=true hibernate.bytecode.use\_reflection\_optimizer=true hibernate.show\_sql=false # # Use the classic query factory until WebLogic and Hibernate 3 can get # along. See http://www.hibernate.org/250.html#A23 for more information. # hibernate.query.factory\_class=org.hibernate.hql.classic.ClassicQueryTranslatorFact ## ## Custom SQL ## # # Input a list of comma delimited custom SQL configurations. # custom.sql.configs=custom-sql/default.xml # # Some databases do not recognize a NULL IS NULL check. Set the # "custom.sql.function.isnull" and "custom.sql.function.isnotnull" # properties for your specific database. # # # DB2 # #custom.sql.function.isnull=CAST(? AS VARCHAR(32672)) IS NULL #custom.sql.function.isnotnull=CAST(? AS VARCHAR(32672)) IS NOT NULL

```
#
    # MySQL (for testing only)
    #
    #custom.sql.function.isnull=ISNULL(?, '1') = '1'
    #custom.sql.function.isnotnull=ISNULL(?, '1') = '0'
    #
    # Sybase
    #
    #custom.sql.function.isnull=IFNULL(?, '1') = '1'
    #custom.sql.function.isnotnull=IFNULL(?, '1') = '0'
    #
    # Oracle has a nasty bug where it treats '' as a NULL value. See
    # http://thedailywtf.com/forums/thread/26879.aspx for more
information on
    # this nasty bug. Uncomment this if you're connecting to Oracle.
    #
    #custom.sql.vendor.oracle=true
##
## OSCache
##
    #
    # The following OSCache settings are used in conjunction with
Hibernate if
    # you set Hibernate to use OSCache as its cache provider. Consult
the
    # OSCache documentation for an exhaustive list of available
settings.
    #
    cache.memory=true
    cache.capacity=10000
    cache.algorithm=com.opensymphony.oscache.base.algorithm.LRUCache
    cache.blocking=true
    #
    # Uncomment the "cache.event.listeners" property if you are
deployed in a
    # clustered environment. Then uncomment either
"cache.cluster.multicast.ip"
    # or "cache.cluster.properties", but do not uncomment both. You
must also
    # configure the properties found in cache-multi-vm.properties to
safeguard
    # your data in a cluster.
    #
    # The multicast ip is a unique namespace for a set of cached
objects.
    # Set it to 231.12.21.100 to keep it unique from the multicast ip
set in
    # cache-multi-vm.properties.
    #
    # Uncomment the "cache.cluster.properties" property if your cache
is binding
    # to 127.0.0.1 and not to a network ip. Your cache must be
listening on a
    # network ip to talk to other servers. You can test the clustered
cache by
    # running two portals on two machines. Do not attempt to run both
portals on
    # one machine because the multicast will not know to loopback.
    #
```

```
#cache.event.listeners=com.opensymphony.oscache.plugins.clustersupport.JavaGroupsB
    #cache.cluster.multicast.ip=231.12.21.100
#cache.cluster.properties=UDP(bind_addr=127.0.0.1;mcast_addr=231.12.21.100;mcast_p
ip_ttl=32;mcast_send_buf_size=150000;mcast_recv_buf_size=80000):PING(timeout=2000;
MERGE2(min_interval=5000;max_interval=10000):FD_SOCK:VERIFY_SUSPECT(timeout=1500):\
pbcast.NAKACK(gc_lag=50;retransmit_timeout=300,600,1200,2400,4800;max_xmit_size=81
UNICAST(timeout=300,600,1200,2400):pbcast.STABLE(desired_avg_gossip=20000):FRAG(frag size=8096;down thread=false;up thread=false):\
pbcast.GMS(join_timeout=5000;join_retry_timeout=2000;shun=false;print_local_addr=t
##
## JavaScript
##
    #
    # Set the following to true to speed up the loading of JavaScript
files by
    # loading /html/js/everything.js instead of loading multiple
files. See
    # /html/common/themes/top_js.jsp and the Ant task build-javascript
found in
    # portal-web for more information on how this works.
    #
    javascript.fast.load=false
    #
    # Set the following to true to enable the display of JavaScript
logging.
    #
    javascript.log.enabled=false
##
## Company
##
    #
    # The portal can authenticate users based on their email address
and
    # password or based on their user id and password.
    #
    company.security.auth.type=emailAddress
    #company.security.auth.type=userId
    #
    # Set the following to true to allow users to select the "remember
me"
    # feature to automatically login to the portal.
    #
    company.security.auto.login=true
    #
    # Set the following to true to allow users to ask the portal to
send them
    # their password.
    #
    company.security.send.password=true
    #
    # Set the following to true to allow strangers to create accounts
and
    # register themselves on the portal.
    #
    company.security.strangers=false
```

```
##
## Users
##
    #
    # Set the following to false if users cannot be deleted.
    #
   users.delete=true
    #
    # Set the following to true to always autogenerate user ids even
if the user
    # gives a specific user id.
    #
   users.id.always.autogenerate=false
    #
    # Input a class name that extends
    # com.liferay.portal.security.auth.UserIdGenerator. This class
will be
    # called to generate user ids.
    #
users.id.generator=com.liferay.portal.security.auth.UserIdGenerator
    #
    # Input a class name that extends
    # com.liferay.portal.security.auth.UserIdValidator. This class
will be
    # called to validate user ids.
    #
users.id.validator=com.liferay.portal.security.auth.UserIdValidator
#users.id.validator=com.liferay.portal.security.auth.LiberalUserIdValidator
    #
    # Set the maximum file size for user portraits. A value
    # of 0 for the maximum file size can be used to indicate unlimited
file
    # size.
    #
   users.image.max.size=307200
##
## Groups and Roles
##
    #
    # Input a list of comma delimited system group names that will
exist in
    # addition to the standard system groups. When the server starts,
the portal
    # checks to ensure all system groups exist. Any missing system
group will be
    # created by the portal.
    #
    system.groups=
    #
    # Input a list of comma delimited system role names that will
exist in
    # addition to the standard system roles. When the server starts,
the portal
    # checks to ensure all system roles exist. Any missing system role
will be
    # created by the portal.
```
# system.roles= # # Omniadmin users can administer the portal's core functionality: gc, # shutdown, etc. Multiple portal instances might be deployed on one # application server, and not all of the administrators should have access # to this core functionality. Input the ids of users who are omniadmin # users. Leave this field blank if users with the Administrator role are # allowed to administer the portal's core functionality. # omniadmin.users=liferay.com.1 # # Set the following to true if all users can personalize pages. If set to # false, only Administrators and Power Users can personalize. # universal.personalization=false # # Set the following to true if all users are required to agree to the terms # of use. # terms.of.use.required=true ## ## Organizations and Locations ## # # Set the following to true if users must belong to a parent organization. # organizations.parent.organization.required=false # # Set the following to true if users must belong to a location. If location # is required, then a parent organization is also required. # organizations.location.required=false ## ## Languages and Time Zones ## # # Specify the available locales. Messages corresponding to a specific # language are specified in properties files with file names matching that # of content/Language\_\*.properties. These values can also be overridden in # properties files with file names matching that of # content/Language-ext\_\*.properties. Use a comma to separate # each entry. #

# All locales must use UTF-8 encoding. # # See the following links specifiy language and country codes:<br># http://ftp.ics.uci.edu/pub/ietf/http/related/iso639.txt http://ftp.ics.uci.edu/pub/ietf/http/related/iso639.txt # http://userpage.chemie.fu-berlin.de/diverse/doc/ISO\_3166.html # locales=ar\_SA,ca\_AD,zh\_CN,zh\_TW,cs\_CZ,nl\_NL,en\_US,fi\_FI,fr\_FR,de\_DE,el\_GR,hu\_HU,it # # Set the following to true if unauthenticated users get their preferred # language from the Accept-Language header. Set the following to false if # unauthenticated users get their preferred language from their company. # locale.default.request=false # # Specify the Struts character encoding. UTF-8 allows for the use of more # languages but takes a 15% performance hit compared to ISO-8859-1. # struts.char.encoding=UTF-8 # # Specify the available time zones. The specified ids must match those from # the class java.util.TimeZone. # time.zones=Pacific/Midway,Pacific/Honolulu,AST,PST,MST,CST,EST,PRT,CNT,BET,America GMT,WET,CET,EET,Asia/Jerusalem,Asia/Baghdad,Iran,Asia/Dubai,Asia/Kabul,Asia/Karach Asia/Dhaka,Asia/Rangoon,VST,CTT,JST,ROK,ACT,AET,SST,NST,Pacific/Enderbury,Pacific/ ## ## Look and Feel ## # # Set the following to false if the system does not use allow users to # modify the look and feel. # look.and.feel.modifiable=true # # Set the default theme id. # default.theme.id=classic # # Set the default color scheme id. # default.color.scheme.id=01 ## ## Request ## # # Portlets that have been configured to use private request attributes in

# liferay-portlet.xml may still want to share some request attributes. This # property allows you to configure which request attributes will be shared. # Set a comma delimited list of attribute names that will be shared when the # attribute name starts with one of the specified attribute names. For # example, if you set the value to "hello\_,world\_", then all attribute names # that start with "hello\_" or "world\_" will be shared. # request.shared.attributes=LIFERAY\_SHARED\_ ## ## Session ## # # Specify the number of minutes before a session expires. This value is # always overridden by the value set in web.xml. # session.timeout=30 # # Specify the number of minutes before a warning is sent to the user # informing the user of the session expiration. Specify 0 to disable any # warnings. # session.timeout.warning=1 # # Portlets that have been configured to use private session attributes in # liferay-portlet.xml may still want to share some session attributes. This # property allows you to configure which session attributes will be shared. # Set a comma delimited list of attribute names that will be shared when the # attribute name starts with one of the specified attribute names. For # example, if you set the value to "hello\_,world\_", then all attribute names # that start with "hello\_" or "world\_" will be shared. # # Note that this property is used to specify the sharing of session # attributes from the portal to the portlet. This is not used to specify # session sharing between portlet WARs or from the portlet to the portal. # session.shared.attributes=org.apache.struts.action.LOCALE,COMPANY\_,USER\_ # # Set this to false to disable all persistent cookie. Features like # automatically logging in will not work. # session.enable.persistent.cookies=true

# # Input a list of comma delimited class names that extend # com.liferay.portal.struts.SessionAction. These classes will run at the # specified event. # # # Servlet session create event # servlet.session.create.events=com.liferay.portal.events.SessionCreateAction # # Servlet session destroy event # servlet.session.destroy.events=com.liferay.portal.events.SessionDestroyAction # # Set the following to true to track user clicks in memory for the duration # of a user's session. Setting this to true allows you to view all live # sessions in the Admin portlet. # session.tracker.memory.enabled=true # # Set the following to true to track user clicks in the database after a # user's session is invalidated. Setting this to true allows you to generate # usage reports from the database. Use this cautiously because this will # store a lot of usage data. # session.tracker.persistence.enabled=false ## ## JAAS ## # # Specify a class name that implements # com.liferay.portal.security.auth.PrincipalFinder. A custom version of this # class is needed for portals that integrate with external EJBs that have a # different scheme for storing principals. This will allow the portal to # dynamically convert the principal of an external system into the unique # user id of the portal system. # principal.finder=com.liferay.portal.security.auth.BasicPrincipalFinder # # Set the following to true if the portal will use # com.liferay.portal.security.jaas.PortalConfiguration as the JAAS master # configuration. # portal.configuration=true

```
#
    # Set the following to false to disable JAAS security checks.
Disabling JAAS
    # speeds up login. JAAS must be disabled if administrators are to
be able to
    # impersonate other users.
    #
   portal.jaas.enable=false
    #
    # By default, com.liferay.portal.security.jaas.PortalLoginModule
loads the
    # correct JAAS login module based on what application server or
servlet
    # container the portal is deployed on. Set a JAAS implementation
class to
    # override this behavior.
    #
    #portal.jaas.impl=
    #
    # Set the following to true to enable administrators to
impersonate other
    # users. JAAS must also be disabled for this feature to work.
    #
   portal.impersonation.enable=true
##
## LDAP Import
##
    ldap.import.enabled=false
    ldap.import.on.startup=false
    #
    # Enter time in minutes. This is how often the importer will
synchronize
    # with LDAP. This property is portal wide. Company override will
be ignored.
    #
    ldap.import.interval=10
    ldap.import.factory.initial=com.sun.jndi.ldap.LdapCtxFactory
    ldap.import.base.provider.url=ldap://localhost:10389
    ldap.import.base.dn=dc=example,dc=com
    ldap.import.security.principal=uid=admin,ou=system
    ldap.import.security.credentials=secret
    ldap.import.search.filter=(objectClass=inetOrgPerson)
ldap.import.user.mappings=userId=cn\npassword=userPassword\nemailAddress=mail\nfir
lastName=sn\njobTitle=title\ngroup=groupMembership
    ldap.import.group.mappings=groupName=cn\ndescription=description
##
## Authentication Pipeline
##
    #
    # Input a list of comma delimited class names that implement
    # com.liferay.portal.security.auth.Authenticator. These classes
will run
    # before or after the portal authentication begins.
    #
    # The Authenticator class defines the constant values that should
be used
```
# as return codes from the classes implementing the interface. If # authentication is successful, return SUCCESS; if the user exists but the # passwords do not match, return FAILURE; and if the user does not exist on # the system, return DNE. # # Constants in Authenticator: # public static final int SUCCESS = 1; public static final int FAILURE =  $-1$ ; # public static final int DNE = 0; # # In case you have several classes in the authentication pipeline, all of # them have to return SUCCESS if you want the user to be able to login. If # one of the authenticators returns FAILURE or DNE, the login fails. # # Under certain circumstances, you might want to keep the information in the # portal database in sync with an external database or an LDAP server. This # can easily be achieved by implementing a class via LDAPAuth that updates # the information stored in the portal user database whenever a user signs # in. # # Each portal instance can be configured at run time to either authenticate # based on user ids or email addresses. See the Admin portlet for more # information. # # Available authenticators are: com.liferay.portal.security.auth.LDAPAuth # auth.pipeline.pre=com.liferay.portal.security.auth.LDAPAuth #auth.pipeline.post= # # Set this to true to ensable password checking by the internal portal # authentication. If set to false, you're essentially delegating password # checking is delegated to the authenticators configured in # "auth.pipeline.pre" and "auth.pipeline.post" settings. # auth.pipeline.enable.liferay.check=true # # LDAPAuth can be configured from the Admin portlet. It provides out of the # box support for Apache Directory Server, Microsoft Active Directory # Server, Novell eDirectory, and OpenLDAP. The default settings are for # Apache Directory Server. # # Encryption is implemented by com.liferay.util.Encryptor.provider.class in # system.properties. #

auth.impl.ldap.enabled=false auth.impl.ldap.required=false auth.impl.ldap.factory.initial=\${ldap.import.factory.initial} auth.impl.ldap.base.provider.url=\${ldap.import.base.provider.url} #auth.impl.ldap.base.dn=\${ldap.import.base.dn} auth.impl.ldap.base.dn=dc=example,dc=com #auth.impl.ldap.security.principal=\${ldap.import.security.principal} auth.impl.ldap.security.principal=uid=admin,ou=system auth.impl.ldap.security.credentials=\${ldap.import.security.credentials} auth.impl.ldap.search.filter=(mail=@email\_address@) auth.impl.ldap.password.encryption.algorithm= auth.impl.ldap.password.encryption.algorithm.types=MD5,SHA auth.impl.ldap.user.mappings=\${ldap.import.user.mappings} # # Input a list of comma delimited class names that implement # com.liferay.portal.security.auth.AuthFailure. These classes will run when # a user has a failed login or when a user has reached the maximum number of # failed logins. # auth.failure=com.liferay.portal.security.auth.LoginFailure auth.max.failures=com.liferay.portal.security.auth.LoginMaxFailures auth.max.failures.limit=5 # # Set the following to true if users are allowed to have simultaneous logins # from different sessions. # auth.simultaneous.logins=true # # Set the following to true if users are forwarded to the last visited path # upon successful login. If set to false, users will be forwarded to their # default layout page. # auth.forward.by.last.path=false # # Enter a list of paths that can be considered part of the last visited # path. # auth.forward.last.path.0=/document\_library/get\_file # # Enter a list of paths that do not require authentication. # auth.public.path.0=/blogs/find\_entry auth.public.path.1=/blogs/rss auth.public.path.2=/document\_library/get\_file auth.public.path.3=/google\_maps/save\_destination\_address auth.public.path.4=/google\_maps/save\_source\_address auth.public.path.5=/journal/get\_articles auth.public.path.6=/journal/get\_latest\_article\_content auth.public.path.7=/journal/get\_structure auth.public.path.8=/journal/get\_template auth.public.path.9=/journal\_articles/view\_article\_content auth.public.path.9=/message\_boards/find\_category auth.public.path.10=/message\_boards/find\_message

auth.public.path.11=/message\_boards/find\_thread auth.public.path.12=/message\_boards/get\_message\_attachment auth.public.path.13=/message\_boards/rss auth.public.path.14=/messaging/action auth.public.path.15=/polls/view\_chart auth.public.path.16=/portal/json\_regions auth.public.path.17=/portal/session\_click auth.public.path.18=/portal/session tree js click auth.public.path.19=/shopping/notify ## ## Auto Login ## # # Input a list of comma delimited class names that implement # com.liferay.portal.security.auth.AutoLogin. These classes will run in # consecutive order for all unauthenticated users until one of them return a # valid user id and password combination. If no valid combination is # returned, then the request continues to process normally. If a valid # combination is returned, then the portal will automatically login that # user with the returned user id and password combination. # # For example, com.liferay.portal.security.auth.BasicAutoLogin reads from a # cookie to automatically log in a user who previously logged in while # checking on the "Remember Me" box. # # This interface allows deployers to easily configure the portal to work # with other SSO servers. See com.liferay.portal.security.auth.CASAutoLogin # for an example of how to configure the portal with Yale's SSO server. # auto.login.hooks=com.liferay.portal.security.auth.BasicAutoLogin #auto.login.hooks=com.liferay.portal.security.auth.BasicAutoLogin,com.liferay.port ## ## SSO with MAC (Message Authentication Code) ## # # To use SSO with MAC, post to an URL like: # http://localhost:8080/c/portal/login?cmd=already-registered&login=<userId|emailAdd # # Pass the MAC in the password field. Make sure the MAC gets URL encoded # because it might contain characters not allowed in a URL. # # SSO with MAC also requires that you set the following property in # system.properties: # # com.liferay.util.servlet.SessionParameters=false # # See the following links:

# http://support.liferay.com/browse/LEP-1288 http://en.wikipedia.org/wiki/Message\_authentication\_code # # Set the following to true to enable SSO with MAC. # auth.mac.allow=false # # Set the algorithm to use for MAC encryption. # auth.mac.algorithm=MD5 # # Set the shared key used to generate the MAC. # auth.mac.shared.key= ## ## Passwords ## # # Set the following to true to encrypt passwords using a MD5 hash algorithm. # If set to false, passwords are stored in the database as plain text. # passwords.encrypted=true # # Input a class name that extends # com.liferay.portal.security.pwd.BasicToolkit. This class will be called to # generate and validate passwords. # passwords.toolkit=com.liferay.portal.security.pwd.RegExpToolkit # # If you choose to use the default # com.liferay.portal.security.pwd.RegExpToolkit as your passwords toolkit, # set the regular expression pattern that will be used to generate and # validate passwords. # # Note that \ is replaced with \\ to work in Java. # # The first pattern ensures that passwords must have at least 4 valid # characters consisting of digits or letters. # # The second pattern ensures that passwords must have at least 8 valid # characters consisting of digits or letters. # passwords.regexptoolkit.pattern=(?=.{4})(?:[a-zA-Z0-9]\*) #passwords.regexptoolkit.pattern=(?=.{8})(?:[a-zA-Z0-9]\*) # # Set the following to true if passwords can be a dictionary word. # passwords.allow.dictionary.word=true #

# Set the following to true if users ought to change their passwords on # first use when an Administrator creates their account. # passwords.change.on.first.use=false # # Set the number of days that will pass before users are prompted to change # their password. Set the number of days to 0 if passwords never expire. # passwords.lifespan=0 # # Set the number of days that must have passed before a password is allowed # to be recycled and used again. Set the number of days to 0 if passwords # can always be reused. # passwords.recycle=0 ## ## Permissions ## # # Set the default permission checker class used by # com.liferay.portal.security.permission.PermissionCheckerFactory to check # permissions for actions on objects. These classes can be overrided with # custom classes that extend # com.liferay.portal.security.permission.PermissionCheckerImpl. # permissions.checker=com.liferay.portal.security.permission.PermissionCheckerImpl # # Set the algorithm used to check permissions for a user. This is useful so # that you can optimize the search for different databases. See # com.liferay.portal.service.impl.PermissionLocalServiceImpl. # #permissions.user.check.algorithm=1 permissions.user.check.algorithm=2 #permissions.user.check.algorithm=3 #permissions.user.check.algorithm=4 ## ## Captcha ## # # Set the maximum number of captcha checks per portlet session. Set this # value to 0 to always check. Set this value to a number less than 0 to # never check. # captcha.max.challenges=1 ## ## Startup Events

## # # Input a list of comma delimited class names that extend # com.liferay.portal.struts.SimpleAction. These classes will run at the # specified event. # # # Global startup event that runs once when the portal initializes. # global.startup.events=com.liferay.portal.events.GlobalStartupAction # # Application startup event that runs once for every web site instance of # the portal that initializes. # application.startup.events=com.liferay.portal.events.AppStartupAction ## ## Shutdown Events ## # # Input a list of comma delimited class names that extend # com.liferay.portal.struts.SimpleAction. These classes will run at the # specified event. # # # Global shutdown event that runs once when the portal shuts down. # global.shutdown.events=com.liferay.portal.events.GlobalShutdownAction # # Application shutdown event that runs once for every web site instance of # the portal that shuts down. # application.shutdown.events=com.liferay.portal.events.AppShutdownAction ## ## Portal Events ## # # Input a list of comma delimited class names that extend # com.liferay.portal.struts.Action. These classes will run before or after # the specified event. # # # Servlet service event (The pre-service events have an associated error # page and will forward to that page if an exception is thrown during # excecution of the events. The pre-service events process before Struts # processes the request. The post-service events process after Struts

```
# processes the request.
    #
servlet.service.events.pre=com.liferay.portal.events.ServicePreAction
#servlet.service.events.pre=com.liferay.portal.events.LogMemoryUsageAction,com.lif
com.liferay.portal.events.ServicePreAction
#servlet.service.events.pre=com.liferay.portal.events.LogSessionIdAction,com.lifer
#servlet.service.events.pre=com.liferay.portal.events.ServicePreAction,com.liferay
#servlet.service.events.pre=com.liferay.portal.events.ServicePreAction,com.liferay
    #servlet.service.events.pre.error.page=/common/error.jsp
servlet.service.events.post=com.liferay.portal.events.ServicePostAction
    #
    # Login event
    #
    login.events.pre=com.liferay.portal.events.LoginPreAction
    login.events.post=com.liferay.portal.events.LoginPostAction
    #
    # Logout event
    #
    logout.events.pre=com.liferay.portal.events.LogoutPreAction
logout.events.post=com.liferay.portal.events.LogoutPostAction,com.liferay.portal.e
##
## Default Guest
##
    #
    # The Guest group at least one public page. The settings for the
initial
    # public page are specified in the following properties. For more
complex
    # behavior, override the addDefaultLayouts method in
    # com.liferay.portal.service.impl.GroupLocalServiceImpl.
    #
    #
    # Set the layout name.
    #
    default.guest.layout.name=Welcome
    #
    # Set the layout template id that matches an existing TPL.
    #
    #default.guest.layout.template.id=1_2_1_columns
    #default.guest.layout.template.id=1_column
    #default.guest.layout.template.id=2_2_columns
    #default.guest.layout.template.id=2_columns_i
    default.guest.layout.template.id=2_columns_ii
    #default.guest.layout.template.id=2_columns_iii
    #default.guest.layout.template.id=3_columns
    #
    # Set the layout ids for the column specified in the layout
template.
    #
   default.guest.layout.column-1=58,
   default.guest.layout.column-2=47,
   default.guest.layout.column-3=
   default.guest.layout.column-4=
    #
    # Enter either "800x600" or "1024x768" to set the layout
resolution.
```

```
#
    default.guest.layout.resolution=800x600
##
## Default User
##
    #
    # Users who have the Power User role must have at least one
private personal
    # page. The settings for the initial private page are specified in
the
    # following properties. For more complex behavior, override the
    # addDefaultLayouts method in
com.liferay.portal.events.ServicePreAction.
    #
    #
    # Set the layout name.
    #
    default.user.layout.name=Home
    #
    # Set the layout template id that matches an existing TPL.
    #
    #default.user.layout.template.id=1_2_1_columns
    #default.user.layout.template.id=1_column
    #default.user.layout.template.id=2_2_columns
    #default.user.layout.template.id=2_columns_i
    default.user.layout.template.id=2_columns_ii
    #default.user.layout.template.id=2_columns_iii
    #default.user.layout.template.id=3_columns
    #
    # Set the layout ids for the column specified in the layout
template.
    #
    default.user.layout.column-1=82,23,61,65,
    default.user.layout.column-2=8,11,36,33,
    default.user.layout.column-3=
    default.user.layout.column-4=
    #
    # Enter either "800x600" or "1024x768" to set the layout
resolution.
    #
    default.user.layout.resolution=800x600
##
## Default Admin
##
    #
    # Set the default admin password.
    #
    default.admin.password=test
    #
    # Set the default admin email address prefix.
    #
    default.admin.email.address.prefix=test
    #
    # Set the default admin first name.
```

```
#
   default.admin.first.name=Test
    #
    # Set the default admin middle name.
    #
   default.admin.middle.name=
    #
    # Set the default admin last name.
    #
   default.admin.last.name=Test
##
## Layouts
##
    #
    # Set the list of layout types. The display text of each of the
layout types
    # is set in content/Language.properties and prefixed with
"layout.types.".
    #
    # You can create new layout types and specify custom settings for
each
    # layout type. End users input dynamic values as designed in the
edit page.
    # End users see the layout as designed in the view page. The
generated
    # URL can reference properties set in the edit page. Parentable
layouts
    # can contain child layouts.
    #
    layout.types=portlet,embedded,article,url
    #
    # Default settings layouts.
    #
    layout.edit.page=/portal/layout/edit/portlet.jsp
    layout.view.page=/portal/layout/view/portlet.jsp
layout.url=${liferay:mainPath}/portal/layout?p_l_id=${liferay:plid}
    layout.url.friendliable=true
    layout.parentable=true
    #
    # Settings for portlet layouts are inherited from the default
settings.
    #
    #layout.edit.page[portlet]=/portal/layout/edit/portlet.jsp
    #layout.view.page[portlet]=/portal/layout/view/portlet.jsp
#layout.url[portlet]=${liferay:mainPath}/portal/layout?p_l_id=${liferay:plid}
    #layout.url.friendliable[portlet]=true
    #layout.parentable[portlet]=true
    #
    # Settings for embedded layouts.
    #
    layout.edit.page[embedded]=/portal/layout/edit/embedded.jsp
    layout.view.page[embedded]=/portal/layout/view/embedded.jsp
layout.url[embedded]=${liferay:mainPath}/portal/layout?p_l_id=${liferay:plid}
    layout.url.friendliable[embedded]=true
    layout.parentable[embedded]=false
    #
```
# Settings for article layouts. # layout.edit.page[article]=/portal/layout/edit/article.jsp layout.view.page[article]=/portal/layout/view/article.jsp layout.url.friendliable[article]=true layout.url[article]=\${liferay:mainPath}/portal/layout?p\_l\_id=\${liferay:plid} layout.parentable[article]=false # # Settings for URL layouts. # layout.edit.page[url]=/portal/layout/edit/url.jsp layout.view.page[url]= layout.url[url]=\${url} layout.url.friendliable[url]=true layout.parentable[url]=false # # Specify static portlets that cannot be moved and will always appear on # every layout. Static portlets will take precedence over portlets that may # have been dynamically configured for the layout. # # For example, if you want the Hello World portlet to always appear at the # start of the iteration of the first column for user layouts, set the # property "layout.static.portlets.start.column-1[user]" to "47". If you # want the Hello World portlet to always appear at the end of the second # column for user layouts, set the property # "layout.static.portlets.end.column-2[user]" to "47". You can input a # list of comma delimited portlet ids to specify more than one portlet. # # The static portlets are fetched based on the properties controlled by # custom filters using EasyConf. By default, the available filters are # user, community, and organization. # #layout.static.portlets.start.column-1[user]=3,6 #layout.static.portlets.end.column-1[user]=14 #layout.static.portlets.start.column-2[user]= #layout.static.portlets.end.column-2[user]= #layout.static.portlets.start.column-3[user]=7 #layout.static.portlets.end.column-3[user]=8 # # It is also possible to add a static portlet which only shows in the first # layout of a user or community. # #layout.static.portlets.start.column-1[user][firstLayout]=3,6 #layout.static.portlets.end.column-2[community][firstLayout]=14 # # Set the static layouts for community layouts. # #layout.static.portlets.start.column-1[community]= #layout.static.portlets.end.column-1[community]=

#layout.static.portlets.start.column-2[community]= #layout.static.portlets.end.column-2[community]= #layout.static.portlets.start.column-3[community]= #layout.static.portlets.end.column-3[community]= # # Set the static layouts for organization layouts. # #layout.static.portlets.start.column-1[organization]= #layout.static.portlets.end.column-1[organization]= #layout.static.portlets.start.column-2[organization]= #layout.static.portlets.end.column-2[organization]= #layout.static.portlets.start.column-3[organization]= #layout.static.portlets.end.column-3[organization]= # # Set the public and private servlet mapping for # com.liferay.portal.servlet.FriendlyURLServlet. This value must match the # servlet mapping set in web.xml. # # For example, if the private pages are mapped to "/group" and the group's # friendly URL is set to "/guest" and the layout's friendly URL is set to # "/company/community", then the friendly URL for the page will be # http://www.liferay.com/group/guest/company/community. Private pages are # only available to authenticated users with the proper permissions. # # For example, if the public pages are mapped to "/web" and the group's # friendly URL is set to "/guest" and the layout's friendly URL is set to # "/company/community", then the friendly URL for the page will be # http://www.liferay.com/web/guest/company/community. Public pages are # available to unauthenticated users. # # The friendly URL's for users, groups, and layouts can be set during # runtime. # layout.friendly.url.private.servlet.mapping=/group layout.friendly.url.public.servlet.mapping=/web # # Redirect to this resource if the user requested a friendly URL that does # not exist. Leave it blank to display nothing. # #layout.friendly.url.page.not.found=/html/portal/404.html # # Set the reserved keywords that cannot be used in a friendly URL. # layout.friendly.url.keywords=c,group,web,image,wsrp,page,public,private,blogs,cale image\_gallery,journal,message\_boards,podcast,rss,wiki # # Set the following to true if users are allowed to add portlets from the # layout page.

```
#
    layout.add.portlets=true
    #
    # Set the maximum length to display a layout name.
    #
    layout.name.max.length=10
    #
    # Set the maximum number of tabs per row.
    #
    layout.tabs.per.row=7
    #
    # Set the following to true if layouts should remember (across
sessions)
    # that a window state was set to maximized.
    #
    layout.remember.session.window.state.maximized=false
    #
    # Set the following to true if layouts should remember (across
requests)
    # that a window state was set to maximized.
    #
    layout.remember.request.window.state.maximized=true
    #
    # Set the following to true if guest users should see the maximize
window
    # icon.
    #
    layout.guest.show.max.icon=false
    #
    # Set the following to true if guest users should see the minimize
window
    # icon.
    #
    layout.guest.show.min.icon=false
    #
    # Set the following to true if users are shown that they do not
have access
    # to a portlet. The portlet init parameter
"show-portlet-access-denied" will
    # override this setting.
    #
    layout.show.portlet.access.denied=true
    #
    # Set the following to true if users are shown that a portlet is
inactive.
    # The portlet init parameter "show-portlet-inactive" will override
this
    # setting.
    #
    layout.show.portlet.inactive=true
    #
    # Set the default layout template id used when creating layouts.
    #
    layout.default.template.id=2_columns_ii
```

```
#
    # Set the following to false to disable parallel rendering. You
can also
    # disable it on a per request basis by setting the attribute key
    # com.liferay.portal.util.WebKeys.PORTLET_PARALLEL_RENDER to the
    # Boolean.FALSE in a pre service event.
    #
    layout.parallel.render.enable=true
##
## Portlet URL
##
    #
    # Set the following to true if calling setParameter on a portlet
URL appends
    # the parameter value versus replacing it. There is some
disagreement in the
    # interpretation of the JSR 168 spec among portlet developers over
this
    # specific behavior. Liferay Portal successfully passes the
portlet TCK
    # tests whether this value is set to true or false.
    #
    # See http://support.liferay.com/browse/LEP-426 for more
information.
    #
    portlet.url.append.parameters=false
    #
    # Set the following to true to allow portlet URLs to generate with
an anchor
    # tag.
    #
    portlet.url.anchor.enable=false
##
## Preferences
##
    #
    # Set the following to true to validate portlet preferences on
startup.
    #
    preference.validate.on.startup=false
##
## Struts
##
    #
    # Input the custom Struts request processor that will be used by
Struts
    # based portlets. The custom class must extend
    # com.liferay.portal.struts.PortletRequestProcessor and have the
same
    # constructor.
    #
struts.portlet.request.processor=com.liferay.portal.struts.PortletRequestProcessor
##
## Images
##
```
# # Set the location of the default spacer image that is used for missing # images. This image must be found in the class path. # image.default.spacer=com/liferay/portal/dependencies/spacer.gif # # Set the location of the default user portrait image that is used for # missing user portrait images. This image must be found in the class path. # image.default.user.portrait=com/liferay/portal/dependencies/user\_portrait.gif ## ## Editors ## # # You can configure individual JSP pages to use a specific implementation of # the available WYSIWYG editors: liferay, fckeditor, simple, tinymce, # or tinymcesimple. # editor.wysiwyg.default=fckeditor editor.wysiwyg.portal-web.docroot.html.portlet.admin.users.jsp=fckeditor editor.wysiwyg.portal-web.docroot.html.portlet.blogs.edit\_entry.jsp=fckeditor editor.wysiwyg.portal-web.docroot.html.portlet.calendar.edit\_configuration.jsp=fck editor.wysiwyg.portal-web.docroot.html.portlet.journal.edit\_article\_content.jsp=fc editor.wysiwyg.portal-web.docroot.html.portlet.journal.edit\_article\_content\_xsd\_el editor.wysiwyg.portal-web.docroot.html.portlet.journal.edit\_configuration.jsp=fcke editor.wysiwyg.portal-web.docroot.html.portlet.mail.edit.jsp=fckeditor editor.wysiwyg.portal-web.docroot.html.portlet.mail.edit\_message.jsp=fckeditor editor.wysiwyg.portal-web.docroot.html.portlet.message\_boards.edit\_configuration.j editor.wysiwyg.portal-web.docroot.html.portlet.shopping.edit\_configuration.jsp=fck editor.wysiwyg.portal-web.docroot.html.portlet.wiki.edit\_page.jsp=fckeditor ## ## Fields ## # # Set the following fields to false so users cannot see them. Some company # policies require gender and birthday information to always be hidden. # field.enable.com.liferay.portal.model.Contact.male=true field.enable.com.liferay.portal.model.Contact.birthday=true ## ## Amazon License Keys ## # # Enter a list of valid Amazon license keys. Configure additional keys by # incrementing the last number. The keys are used following a Round-Robin # algorithm. This is made available only for personal use. Please see the # Amazons license at http://www.amazon.com for more information.

```
#
    #amazon.license.0=
    #amazon.license.1=
    #amazon.license.2=
    #amazon.license.3=
##
## Google License Keys
##
    #
    # Enter a list of valid Google license keys. Configure additional
keys by
    # incrementing the last number. Each key is valid for 1000
requests. This is
    # made available only for personal use. Please see the Google
license at
    # http://www.google.com/apis for more information.
    #
    #google.license.0=
    #google.license.1=
    #google.license.2=
    #google.license.3=
    #
    # Enter a valid Google Maps license key for your domain. See
    # http://www.google.com/apis/maps for more information.
    #
    #google.maps.license=
##
## Instant Messenger
##
    #
    # Set the AIM login and password by which the system will use AIM
to
    # communicate with users.
    #
    aim.login=
    aim.password=
    #
    # Due to a bug in JOscarLib 0.3b1, you must set the full path to
the ICQ
    # jar.
    #
    # See the following posts:<br># http://sourceforge.n
          http://sourceforge.net/forum/message.php?msg_id=1972697
    # http://sourceforge.net/forum/message.php?msg_id=1990487
    #
    icq.jar=C:/Java/orion-2.0.7/lib/icq.jar
    #
    # Set the ICQ login and password by which the system will use ICQ
to
    # communicate with users.
    #
    icq.login=
    icq.password=
    #
    # Set the MSN login and password by which the system will use MSN
to
```
# communicate with users. # msn.login= msn.password= # # Set the YM login and password by which the system will use YM to # communicate with users. # ym.login= ym.password= ## ## Lucene Search ## # # Set the following to true if you want to index your entire library of # files on startup. # index.on.startup=true # # Set the following to true if you want the indexing on startup to be # executed on a separate thread to speed up execution. # index.with.thread=false # # Designate whether Lucene stores indexes in the file system or in the # database. # #lucene.store.type=jdbc lucene.store.type=file # # Set the JDBC dialect that Lucene uses to store indexes in the database. # This is only referenced if Lucene stores indexes in the database. Liferay # will attempt to load the proper dialect based on the URL of the JDBC # connection. For example, the property "lucene.store.jdbc.dialect.mysql" is # read for the JDBC connection URL "jdbc:mysql://localhost/lportal". # lucene.store.jdbc.dialect.db2=org.apache.lucene.store.jdbc.dialect.DB2Dialect lucene.store.jdbc.dialect.hsqldb=org.apache.lucene.store.jdbc.dialect.HSQLDialect lucene.store.jdbc.dialect.jtds=org.apache.lucene.store.jdbc.dialect.SQLServerDiale lucene.store.jdbc.dialect.microsoft=org.apache.lucene.store.jdbc.dialect.SQLServer lucene.store.jdbc.dialect.mysql=org.apache.lucene.store.jdbc.dialect.MySQLDialect lucene.store.jdbc.dialect.oracle=org.apache.lucene.store.jdbc.dialect.OracleDialect lucene.store.jdbc.dialect.postgresql=org.apache.lucene.store.jdbc.dialect.PostgreS # # Set the directory where Lucene indexes are stored. This is only referenced # if Lucene stores indexes in the file system.  $\pm$ lucene.dir=/home/liferay/lucene/

```
#
    # Input a class name that extends
    # com.liferay.portal.lucene.LuceneFileExtractor. This class is
called by
    # Lucene to extract text from complex files so that they can be
properly
    # indexed.
    #
lucene.file.extractor=com.liferay.portal.lucene.LuceneFileExtractor
    #
    # Set the default analyzer used for indexing and retrieval.
    #
    #lucene.analyzer=org.apache.lucene.analysis.br.BrazilianAnalyzer
    #lucene.analyzer=org.apache.lucene.analysis.cn.ChineseAnalyzer
    #lucene.analyzer=org.apache.lucene.analysis.cjk.CJKAnalyzer
    #lucene.analyzer=org.apache.lucene.analysis.cz.CzechAnalyzer
    #lucene.analyzer=org.apache.lucene.analysis.nl.DutchAnalyzer
    #lucene.analyzer=org.apache.lucene.analysis.fr.FrenchAnalyzer
    #lucene.analyzer=org.apache.lucene.analysis.de.GermanAnalyzer
    #lucene.analyzer=org.apache.lucene.analysis.KeywordAnalyzer
    #lucene.analyzer=org.apache.lucene.index.memory.PatternAnalyzer
#lucene.analyzer=org.apache.lucene.analysis.PerFieldAnalyzerWrapper
    #lucene.analyzer=org.apache.lucene.analysis.ru.RussianAnalyzer
    #lucene.analyzer=org.apache.lucene.analysis.SimpleAnalyzer
#lucene.analyzer=org.apache.lucene.analysis.snowball.SnowballAnalyzer
lucene.analyzer=org.apache.lucene.analysis.standard.StandardAnalyzer
    #lucene.analyzer=org.apache.lucene.analysis.StopAnalyzer
    #lucene.analyzer=org.apache.lucene.analysis.WhitespaceAnalyzer
##
## Value Object
##
    #
    # You can add a listener for a specific class by setting the
property
    # "value.object.listener" plus the class name to a class that
implements
    # com.liferay.portal.model.ModelListener.
    #
value.object.listener.com.liferay.portal.model.Layout=com.liferay.portal.model.Lay
value.object.listener.com.liferay.portal.model.LayoutSet=com.liferay.portal.model.
value.object.listener.com.liferay.portal.model.PortletPreferences=com.liferay.port
value.object.listener.com.liferay.portal.model.User=com.liferay.portal.model.UserL
value.object.listener.com.liferay.portlet.journal.model.JournalArticle=com.liferay
value.object.listener.com.liferay.portlet.journal.model.JournalTemplate=com.lifera
##
## Last Modified
##
    #
    # Set the following to true to check last modified date on server
side CSS
    # and JavaScript.
    #
    last.modified.check=true
    #
    # Enter a list of paths that will only be executed when newer than
the last
    # modified date. These paths must extend
```
# com.liferay.portal.lastmodified.LastModifiedAction. # last.modified.path.0=/portal/css\_cached last.modified.path.1=/portal/javascript\_cached ## ## XSS (Cross Site Scripting) ## # # Set the following to false to ensure that all persisted data is stripped # of XSS hacks. # xss.allow=false # # You can override the "xss.allow" setting for a specific class by setting # the property "xss.allow" plus the class name. # xss.allow.com.liferay.portal.model.Portlet=true xss.allow.com.liferay.portal.model.PortletPreferences=true # # You can override the "xss.allow" setting for a specific field in a class # by setting the property "xss.allow" plus the class and field name. # xss.allow.com.liferay.portlet.journal.model.JournalArticle.content=true xss.allow.com.liferay.portlet.journal.model.JournalStructure.xsd=true xss.allow.com.liferay.portlet.journal.model.JournalTemplate.xsl=true ## ## Counter Server ## # # Uncomment the following and set the appropriate values if the server # resides on a remote server. Make sure the EJBs are available on the remote # server and not on the portal server. # #com\_liferay\_counter\_ejb\_CounterManager\_java.naming.factory.initial=com.evermind.s #com\_liferay\_counter\_ejb\_CounterManager\_java.naming.provider.url=ormi://host/default #com\_liferay\_counter\_ejb\_CounterManager\_java.naming.security.principal=admin #com\_liferay\_counter\_ejb\_CounterManager\_java.naming.security.credentials=1234 ## ## Lock Server ## # # Uncomment the following and set the appropriate values if the server # resides on a remote server. Make sure the EJBs are available on the remote # server and not on the portal server. # #com\_liferay\_lock\_ejb\_LockManager\_java.naming.factory.initial=com.evermind.server. #com\_liferay\_lock\_ejb\_LockManager\_java.naming.provider.url=ormi://host/default #com\_liferay\_lock\_ejb\_LockManager\_java.naming.security.principal=admin

```
#com_liferay_lock_ejb_LockManager_java.naming.security.credentials=1234
    #
    # Set the lock expiration time for each class.
    #
    \hbox{\#}1 day
    #
lock.expiration.time.com.liferay.portlet.documentlibrary.model.DLFileEntryModel=86400000
    #
    # 20 minutes
    #
lock.expiration.time.com.liferay.portlet.wiki.model.WikiPageModel=1200000
##
## Jabber
##
    jabber.xmpp.server.enabled=false
    jabber.xmpp.server.address=localhost
    jabber.xmpp.server.name=localhost
    jabber.xmpp.server.port=5222
    jabber.xmpp.user.password=L1f3RayJabb3r
##
## JBI
##
    jbi.workflow.url=http://localhost:8080/servicemix-web/workflow
##
## JCR
##
    jcr.initialize.on.startup=false
    jcr.workspace.name=liferay
    jcr.node.documentlibrary=documentlibrary
    jcr.jackrabbit.repository.root=/home/liferay/jackrabbit
jcr.jackrabbit.config.file.path=${jcr.jackrabbit.repository.root}/repository.xml
jcr.jackrabbit.repository.home=${jcr.jackrabbit.repository.root}/home
    jcr.jackrabbit.credentials.username=none
    jcr.jackrabbit.credentials.password=none
##
## Reverse AJAX
##
   reverse.ajax.enabled=false
   reverse.ajax.heartbeat=180000
##
## SMTP
##
    smtp.server.enabled=true
    smtp.server.port=48625
    smtp.server.subdomain=events
##
## Web Server
```
## # # Set the HTTP and HTTPs ports when running the portal in a J2EE server that # is sitting behind another web server like Apache. Set the values to -1 if # the portal is not running behind another web server like Apache. # web.server.http.port=-1 web.server.https.port=-1 # # Set the hostname that will be used when the portlet generates URLs. # Leaving this blank will mean the host is derived from the servlet # container. # web.server.host= # # Set the preferred protocol. # #web.server.protocol=https ## ## Main Servlet ## # # Servlets can be protected by com.liferay.filters.secure.SecureFilter. # # Input a list of comma delimited IPs that can access this servlet. Input a # blank list to allow any IP to access this servlet. SERVER\_IP will be # replaced with the IP of the host server. # main.servlet.hosts.allowed= # # Set the following to true if this servlet can only be accessed via https. # main.servlet.https.required=false ## ## Axis Servlet ## # # See Main Servlet on how to protect this servlet. # axis.servlet.hosts.allowed=127.0.0.1,SERVER\_IP axis.servlet.https.required=false ## ## Liferay Tunnel Servlet ## # # See Main Servlet on how to protect this servlet.

```
#
    tunnel.servlet.hosts.allowed=127.0.0.1,SERVER_IP
    tunnel.servlet.https.required=false
##
## Spring Remoting Servlet
##
    #
    # See Main Servlet on how to protect this servlet.
    #
    spring.remoting.servlet.hosts.allowed=127.0.0.1,SERVER_IP
    spring.remoting.servlet.https.required=false
##
## WebDAV Servlet
##
    #
    # See Main Servlet on how to protect this servlet.
    #
    webdav.servlet.hosts.allowed=127.0.0.1,SERVER_IP
    webdav.servlet.https.required=false
##
## Admin Portlet
##
    admin.default.group.names=
    admin.default.role.names=Power User\nUser
    admin.default.user.group.names=
    admin.mail.host.names=
    admin.reserved.email.addresses=
    admin.reserved.user.ids=
    admin.email.from.name=Joe Bloggs
    admin.email.from.address=test@liferay.com
    admin.email.user.added.enabled=true
admin.email.user.added.subject=com/liferay/portlet/admin/dependencies/email_user_a
admin.email.user.added.body=com/liferay/portlet/admin/dependencies/email_user_adde
    admin.email.password.sent.enabled=true
admin.email.password.sent.subject=com/liferay/portlet/admin/dependencies/email_pas
admin.email.password.sent.body=com/liferay/portlet/admin/dependencies/email_password_sent_body.tmpl
##
## Alfresco Content Portlet
##
    #
    # Set this TO true to simulate single sign on for those who do not
have a
    # true SSO engine installed. This should never be set in
production because
    # of its inherent security hole.
    #
    alfresco.content.one.step.edit.sso.simulate=false
    #
    # Set this to the location of the Alfresco server URL.
    #
```
alfresco.content.server.url=http://localhost:8080 ## ## Calendar Portlet ## # # Set the list of event types. The display text of each of the event types # is set in content/Language.properties. # calendar.event.types=anniversary,appointment,bill-payment,birthday,breakfast,call, club-event,concert,dinner,qraduation,happy-hour,holiday,interview,lunch,meeting,mo other, party, performance, reunion, sports-event, travel, tv-show, vacation, wedding calendar.email.from.name=Joe Bloggs calendar.email.from.address=test@liferay.com calendar.email.event.reminder.enabled=true calendar.email.event.reminder.subject=com/liferay/portlet/calendar/dependencies/em calendar.email.event.reminder.body=com/liferay/portlet/calendar/dependencies/email ## ## Document Library Portlet ## # # Uncomment the following and set the appropriate values if the server # resides on a remote server. Make sure the EJBs are available on the remote # server and not on the portal server. # #com\_liferay\_documentlibrary\_ejb\_DLManager\_java.naming.factory.initial=com.evermin #com\_liferay\_documentlibrary\_ejb\_DLManager\_java.naming.provider.url=ormi://host/default #com\_liferay\_documentlibrary\_ejb\_DLManager\_java.naming.security.principal=admin #com\_liferay\_documentlibrary\_ejb\_DLManager\_java.naming.security.credentials=1234 # # Set the directories where documents are stored. This is now deprecated # because documents are stored in Jackrabbit. # dl.root.dir=/home/liferay/documentlibrary/root/ dl.version.root.dir=/home/liferay/documentlibrary/vroot/ # # Set the maximum file size and valid file extensions for documents. A value # of 0 for the maximum file size can be used to indicate unlimited file # size. A file extension of \* will permit all file extensions. # # You can map a GIF for the extension by adding the image to the theme's # image display and document library folder. The wildcard extension of \* # will be ignored. For example, the default image for the DOC extension # would be found in: /html/themes/classic/images/document\_library/doc.gif. # #dl.file.max.size=307200 #dl.file.max.size=1024000

```
dl.file.max.size=5120000
dl.file.extensions=.bmp,.css,.doc,.gif,.gz,.htm,.html,.jpg,.js,.pdf,.png,.ppt,.rtf
.tar,.tiff,.tgz,.txt,.xls,.xml,.zip,.odt,.ott,ods
    #
    # Set the following to true to cache directory views.
    #
   dl.version.cache.directory.views=true
##
## Image Gallery Portlet
##
    #
    # Set the maximum file size and valid file extensions for images.
A value
    # of 0 for the maximum file size can be used to indicate unlimited
file
    # size. A file extension of * will permit all file extensions. Set
the
    # maximum thumbnail height or width to 0 to ignore that dimension.
    #
    ig.image.max.size=307200
    ig.image.extensions=.gif,.jpeg,.jpg,.png
    ig.image.thumbnail.max.height=50
    ig.image.thumbnail.max.width=50
##
## Journal Portlet
##
    #
    # Set the list of article types. The display text of each of the
article
    # types is set in content/Language.properties.
    #
journal.article.types=general,news,press-release,test,announcements,blogs
    #
    # Set this to true so that only the latest version of an article
that is
    # also not approved can be saved without incrementing version.
    #
    journal.article.force.increment.version=false
    #
    # Set the maximum file size and valid file extensions for images.
A value
    # of 0 for the maximum file size can be used to indicate unlimited
file
    # size. A file extension of * will permit all file extensions.
    #
    journal.image.small.max.size=51200
    journal.image.extensions=.gif,.jpeg,.jpg,.png
    #
    # Input a list of comma delimited class names that extend
    # com.liferay.portlet.journal.util.TransformerListener. These
classes will
    # run in sequence to allow you to modify the XML and XSL before
it's
    # transformed and allow you to modify the final output.
    #
journal.transformer.listener=com.liferay.portlet.journal.util.TokensTransformerLis
```
com.liferay.portlet.journal.util.PropertiesTransformerListener,com.liferay.portlet #journal.transformer.listener=com.liferay.portlet.journal.util.TokensTransformerLi # # Set whether to synchronize content searches when server starts. # journal.sync.content.search.on.startup=false journal.email.from.name=Joe Bloggs journal.email.from.address=test@liferay.com journal.email.article.approval.denied.enabled=false journal.email.article.approval.denied.subject=com/liferay/portlet/journal/dependen journal.email.article.approval.denied.body=com/liferay/portlet/journal/dependencie journal.email.article.approval.granted.enabled=false journal.email.article.approval.granted.subject=com/liferay/portlet/journal/depende journal.email.article.approval.granted.body=com/liferay/portlet/journal/dependenci journal.email.article.approval.requested.enabled=false journal.email.article.approval.requested.subject=com/liferay/portlet/journal/depen journal.email.article.approval.requested.body=com/liferay/portlet/journal/dependen journal.email.article.review.enabled=false journal.email.article.review.subject=com/liferay/portlet/journal/dependencies/emai journal.email.article.review.body=com/liferay/portlet/journal/dependencies/email\_a ## ## Journal Articles Portlet ## # # Set the available values for the number of articles to display per page. # journal.articles.page.delta.values=5,10,25,50,100 ## ## Mail Portlet ## # # Uncomment the following and set the appropriate values if the server # resides on a remote server. Make sure the EJBs are available on the remote # server and not on the portal server. # #com\_liferay\_mail\_ejb\_MailManager\_java.naming.factory.initial=com.evermind.server. #com\_liferay\_mail\_ejb\_MailManager\_java.naming.provider.url=ormi://host/default #com\_liferay\_mail\_ejb\_MailManager\_java.naming.security.principal=admin #com\_liferay\_mail\_ejb\_MailManager\_java.naming.security.credentials=1234 # # Set the following to false if administrator should not be allowed to # change the mail domain via the Admin portlet. # mail.mx.update=true # # Set the name of the class that implements com.liferay.mail.util.Hook. # The mail server will use this class to ensure that the mail and

```
portal
    # servers are synchronized on user information. The portal will
not know
    # how to add, update, or delete users from the mail server except
through
    # this hook.
    #
    # Available hooks are:
    # com.liferay.mail.util.CyrusHook
          com.liferay.mail.util.DummyHook
    # com.liferay.mail.util.SendmailHook
    # com.liferay.mail.util.ShellHook
    #
   mail.hook.impl=com.liferay.mail.util.DummyHook
    #
    # CyrusHook
    #
    # Set the commands for adding, updating, and deleting a user where
    # %1% is the user id. Replace the password with the password for
the cyrus
    # user.
    #
   mail.hook.cyrus.add.user=cyrusadmin password create %1%
    #mail.hook.cyrus.add.user=cyrus_adduser password %1%
    mail.hook.cyrus.delete.user=cyrusadmin password delete %1%
    #mail.hook.cyrus.delete.user=cyrus_userdel password %1%
   mail.hook.cyrus.home=/home/cyrus
    #
    # SendmailHook
    #
    # Set the commands for adding, updating, and deleting a user where
    # %1% is the user id and %2% is the password. Set the home and
    # virtual user table information.
    #
   mail.hook.sendmail.add.user=adduser %1% -s /bin/false
   mail.hook.sendmail.change.password=autopasswd %1% %2%
   mail.hook.sendmail.delete.user=userdel -r %1%
   mail.hook.sendmail.home=/home
   mail.hook.sendmail.virtusertable=/etc/mail/virtusertable
    mail.hook.sendmail.virtusertable.refresh=bash -c "makemap hash
/etc/mail/virtusertable < /etc/mail/virtusertable"
    #
    # ShellHook
    #
    # Set the location of the shell script that will interface with
any mail
    # server.
    #
   mail.hook.shell.script=/usr/sbin/mailadmin.ksh
    #
    # Set the mail box style that your IMAP server uses. Washington
IMAP uses
    # "mail/" whereas Courier IMAP and Cyrus IMAP use "INBOX." as
their mail box
    # styles. The mail box style is an IMAP implementation specific
namespace
    # that is used in referencing folders.
    #
    #mail.box.style=mail/
   mail.box.style=INBOX.
```
# # Set the name of the Inbox folder. Most IMAP servers use "INBOX" as the # folder name. Domino requires "Inbox" as the folder name. # mail.inbox.name=INBOX #mail.inbox.name=Inbox # # Set other default folder names. # mail.spam.name=Spam mail.sent.name=Sent mail.drafts.name=Drafts mail.trash.name=Trash # # The user will be warned once per session to empty their spam if their spam # folder exceeds this size. Set the size to 0 to disable any warnings. # mail.spam.warning.size=5120000 # # The user will be warned once per session to empty their trash if their # trash folder exceeds this size. Set the size to 0 to disable any warnings. # mail.trash.warning.size=5120000 # # Some mail servers do not allow a "." in their user names. Set the # following to true to replace all "." in a user name with a "\_" when making # calls to the mail server. # mail.username.replace=true # # Set to true to enable SMTP debugging. # mail.smtp.debug=false # # Input a list of comma delimited email addresses that will receive a BCC of # every email sent through the mail server. # mail.audit.trail= # # Set the maximum file size for attachments. # mail.attachments.max.size=3072000 # # Specify a class name that implements # com.liferay.portlet.mail.util.multiaccount.AccountFinder. Another # implementation could allow the Mail portlet to access multiple

accounts. # mail.account.finder=com.liferay.portlet.mail.util.multiaccount.JferrerAccountFinder ## ## Message Boards Portlet ## message.boards.email.from.name=Joe Bloggs message.boards.email.from.address=test@liferay.com message.boards.email.message.added.enabled=true message.boards.email.message.added.subject.prefix=com/liferay/portlet/messageboard message.boards.email.message.added.body=com/liferay/portlet/messageboards/dependen message.boards.email.message.added.signature=com/liferay/portlet/messageboards/dep message.boards.email.message.updated.enabled=true message.boards.email.message.updated.subject.prefix=com/liferay/portlet/messageboa message.boards.email.message.updated.body=com/liferay/portlet/messageboards/depend message.boards.email.message.updated.signature=com/liferay/portlet/messageboards/d ## ## Shopping Portlet ## # # Set the following to true if cart quantities must be a multiple of the # item's minimum quantity. # shopping.cart.min.qty.multiple=true # # Set the following to true to forward to the cart page when adding an item # from the category page. The item must not have dynamic fields. All items # with dynamic fields will forward to the item's details page regardless of # the following setting. # shopping.category.forward.to.cart=false # # Set the following to true to show special items when browsing a category. # shopping.category.show.special.items=false # # Set the following to true to show availability when viewing an item. # shopping.item.show.availability=true # # Set the maximum file size and valid file extensions for images. A value # of 0 for the maximum file size can be used to indicate unlimited file # size. A file extension of \* will permit all file extensions. # shopping.image.small.max.size=51200 shopping.image.medium.max.size=153600

```
shopping.image.large.max.size=307200
    shopping.image.extensions=.gif,.jpeg,.jpg,.png
    shopping.email.from.name=Joe Bloggs
    shopping.email.from.address=test@liferay.com
    shopping.email.order.confirmation.enabled=true
shopping.email.order.confirmation.subject=com/liferay/portlet/shopping/dependencie
shopping.email.order.confirmation.body=com/liferay/portlet/shopping/dependencies/e
    shopping.email.order.shipping.enabled=true
shopping.email.order.shipping.subject=com/liferay/portlet/shopping/dependencies/em
shopping.email.order.shipping.body=com/liferay/portlet/shopping/dependencies/email
##
## Translator Portlet
##
    #
    # Set the default languages to translate a given text.
    #
    translator.default.languages=en_es
##
## Wiki Portlet
##
    #
    # Set the name of the default page for a wiki node. The name for
the default
    # page must be a valid wiki word. A wiki word follows the format
of having
    # an upper case letter followed by a series of lower case letters
followed
    # by another upper case letter and another series of lower case
letters. See
    # http://www.usemod.com/cgi-bin/wiki.pl?WhatIsaWiki for more
information on
    # wiki naming conventions. It is
    #
   wiki.front.page.name=FrontPage
```
### <span id="page-46-0"></span>**3. system.properties**

The system.properties file is provided as a convenient way to set all properties for the JVM machine and related system settings. Start your application server with the system property system.properties.load set to true to load it. When the server starts, the portal will load system.properties and then system-ext.properties.

Start your application server with the system property system.properties.final set to true if the properties of system.properties override all similar command line properties. If set to false, the properties of system.properties will be set if and only if those properties are not currently set.

Some application servers require you to set the file.encoding and user.timezone on startup regardless of system.properties because the application server reads these properties before system.properties is ever loaded.

Following the default values of the system.properties properties are shown:

```
##
## Java
##
    #
    # The file encoding must be set to UTF-8 in order for the
    # internationalization to work correctly.
    #
    file.encoding=UTF-8
    #
    # Java uses the underlying operating system to generate images. If
you are
    # using Unix and do not start the portal in a X Windows session,
then Java
    # will not know how to generate images and you'll get lots of
nasty
    # exceptions. Setting this property to true will fix that.
Sometimes this
    # property cannot be set dynamically when the server starts and
you'll need
    # to edit your start script to include this as a system property.
    #
    java.awt.headless=true
    #
    # Set the default language.
    #
    user.country=US
    user.language=en
    #
    # The time zone must be set GMT so that the portal knows how to
properly
    # translate time across time zones.
    #
    user.timezone=GMT
##
## Servlet Filters
##
    #
    # If the user can unzip compressed HTTP content, the compression
filter will
    # zip up the HTTP content before sending it to the user. This will
speed up
    # page rendering for users that are on dial up.
    #
    com.liferay.filters.compression.CompressionFilter=true
    com.liferay.filters.compression.CompressionFilter.encoding=UTF-8
    #
    # The strip filter will remove blank lines from the outputted
content. This
    # will speed up page rendering for users that are on dial up.
    #
    com.liferay.filters.strip.StripFilter=true
    com.liferay.filters.strip.StripFilter.encoding=UTF-8
    #
    # The layout cache filter will cache pages to speed up page
rendering for
    # guest users. Set the refresh time in milliseconds on how often
```

```
the cache
    # should refresh. Set it to 0 if the cache never times out.
Default time out
    # is set to one hour.
    #
com.liferay.portal.servlet.filters.layoutcache.LayoutCacheFilter=true
com.liferay.portal.servlet.filters.layoutcache.LayoutCacheFilter.encoding=UTF-8
com.liferay.portal.servlet.filters.layoutcache.LayoutCacheFilter.refresh.time=3600000
    #
    # The virtual host filter maps hosts to public and private pages.
For
    # example, if the public virtual host is www.helloworld.com and
the friendly
    # URL is /helloworld, then http://www.helloworld.com is mapped to
    # http://localhost:8080/web/helloworld.
    #
com.liferay.portal.servlet.filters.virtualhost.VirtualHostFilter=true
    #
    # The CAS filter will redirect the user to the CAS login page for
SSO. See
    # http://www.ja-sig.org/products/cas for more information.
    #
    com.liferay.filters.sso.cas.CASFilter=false
##
## Logging
##
    #
    # Set any logger that implements org.apache.commons.logging.Log.
    #
#org.apache.commons.logging.Log=org.apache.commons.logging.impl.Log4JLogger
    #
    # Set the following to true if Log4j complains that it was not
properly
    # configured.
    #
    log4j.configure.on.startup=true
##
## Encryptor
##
    #
    # Set the security provider class.
    #
com.liferay.util.Encryptor.provider.class=com.sun.crypto.provider.SunJCE
##
## HTTP
##
    #
    # Set the location of the HTTP proxy that the portal will use to
fetch
    # external content.
    #
    #http.proxyHost=192.168.0.200
    #http.proxyPort=4480
    #
```

```
# These are read for backwards compatibility and only used if the
    # "http.proxyHost" and "http.proxyPort" settings are not
specified.
    #
    #com.liferay.util.Http.proxy.host=192.168.0.200
    #com.liferay.util.Http.proxy.port=4480
    #
    # Set the proxy authentication type.
    #
    #com.liferay.util.Http.proxy.auth.type=username-password
    #com.liferay.util.Http.proxy.auth.type=ntlm
    #
    # Set user name and password used for HTTP proxy authentication.
    #
    #com.liferay.util.Http.proxy.username=
    #com.liferay.util.Http.proxy.password=
    #
    # Set additional properties for NTLM authentication.
    #
    #com.liferay.util.Http.proxy.ntlm.domain=
    #com.liferay.util.Http.proxy.ntlm.host=
    #
    # Set the connection timeout when fetching HTTP content.
    #
    com.liferay.util.Http.timeout=5000
##
## Format
##
    #
    # Set the location of the class that implements
    # com.liferay.format.PhoneNumberFormat. This class will format
phone
    # numbers.
    #
com.liferay.util.format.PhoneNumberFormat=com.liferay.util.format.USAPhoneNumberFo
#com.liferay.util.format.PhoneNumberFormat=com.liferay.util.format.IdenticalPhoneN
##
## Axis
##
    #
    # Urls that match the specified pattern will use the
SimpleHTTPSender. Urls
    # that do not match the specified pattern will use Axis' default
HTTPSender.
    #
com.liferay.util.axis.SimpleHTTPSender.regexp.pattern=.*mappoint\.net.*
##
## XSS (Cross Site Scripting)
##
    #
    # Set the pattern to strip text of XSS hacks.
    #
com.liferay.util.XSSUtil.regexp.pattern=(?i)<[\\s]*/?script.*?>|\langle|\rangle s|*/?embed.*?>
```

```
##
## Upload Servlet Request
##
    #
    # Set the maximum file size. Default is 1024 * 1024 * 1000.
    #
    com.liferay.util.servlet.UploadServletRequest.max.size=104857600
    #
    # Set the temp directory for uploaded files.
    #
    #com.liferay.util.servlet.UploadServletRequest.temp.dir=C:/Temp
##
## Session Parameters
##
    #
    # Encrypt session parameters so that browsers cannot remember
them.
    #
    com.liferay.util.servlet.SessionParameters=true
##
## Lucene
##
    #
    # Set a timeout to avoid lock errors.
    #
    #org.apache.lucene.writeLockTimeout=30000
##
  Quartz
##
    #
    # Make threads daemon so the JVM exits cleanly.
    #
    org.quartz.threadPool.makeThreadsDaemons=true
##
## Velocity Engine
##
    #
    # Input a list of comma delimited class names that extend
    # com.liferay.util.velocity.VelocityResourceListener. These
classes will
    # run in sequence to allow you to find the applicable
ResourceLoader
    # to load a Velocity template.
    #
com.liferay.util.velocity.VelocityResourceListener=com.liferay.portal.velocity.Ser
com.liferay.portal.velocity.JournalTemplateVelocityResourceListener,\
com.liferay.portal.velocity.DefaultVelocityResourceListener
```
# <span id="page-51-0"></span>**Chapter 2. Customizing Liferay with plugins**

Liferay support three types of deployable plugins to customize a Portal installation:

- Themes
- Layout templates
- Portlets

They are all packaged as WAR packages with specific configuration files. This section explains how to deploy one of these plugins.

#### <span id="page-51-1"></span>**1. Introduction to Portlets**

Portlets are web applications developed for integration within a portal. A portlet can provide any desired functionality: showing the local weather, offering full message boards functionality, providing an interface for back end services, or orchestrating different web services in a SOA architecture.

Liferay comes with several useful bundled portlets and also supports 100% the JSR-168 standard, which allows the portal administrators to deploy any third party portlet developed according to this standard.

After deploying a portlet to Liferay any user that has the roles required by the portlet itself will be able to use it in their private or public home pages, in the private or public website of a community, or in the public website.

### <span id="page-51-2"></span>**2. Introduction to Themes**

Themes make it possible to easily switch to different presentations or "look and feel" layers. Within a single .war file, a designer/developer can deliver an integrated package of Velocity or JSPs, Javascript, image, and configuration files that will control all presentation logic and design attributes for a portal community. Liferay Portal comes with a handful of pre-made themes that showcase its versatility:

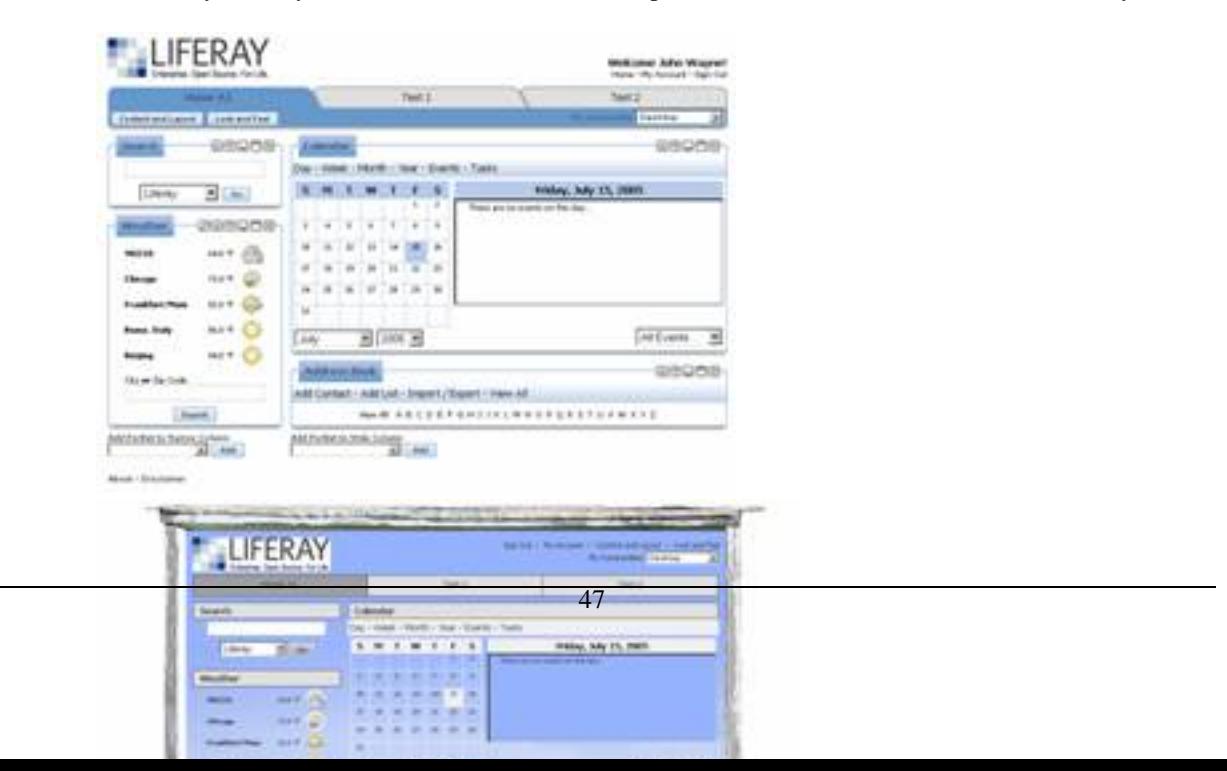

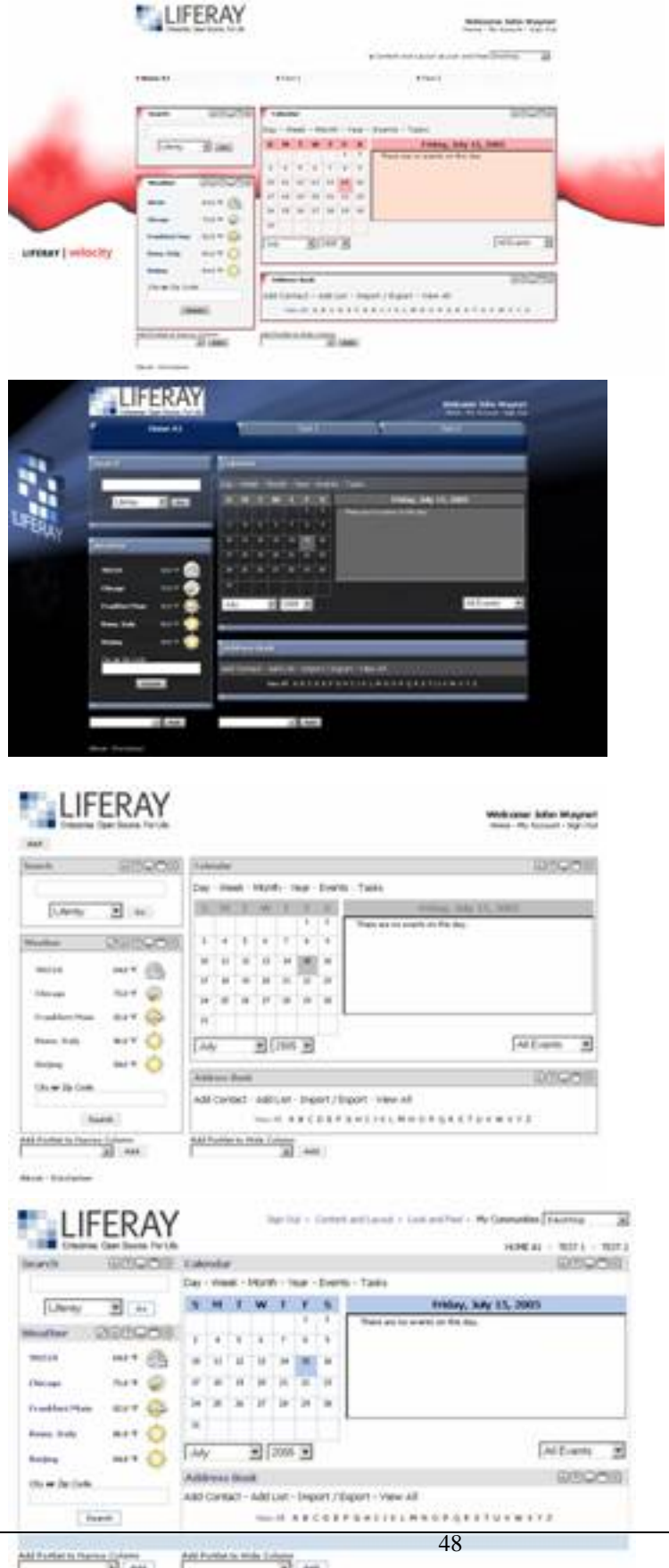

- Different themes can be assigned to specific user community websites or even to a specific page within the website
- Users can choose a unique theme for their own personal portal page or for each of the pages
- Both Java Server Page (JSP) and Velocity (VM) languages are supported
- Velocity based Themes are hot-deployable as .wars (when supported by the application server)

To select a different theme, go to the **Look and Feel** section in the header bar and choose one of the available themes and a corresponding color scheme. The process is as straightforward as setting a new desktop background in Windows.

### <span id="page-53-0"></span>**3. Introduction to Layout Templates**

Layout templates define the areas where a user can place the portlets in a page. By default, Liferay comes with several different templates that are shown in the following picture:

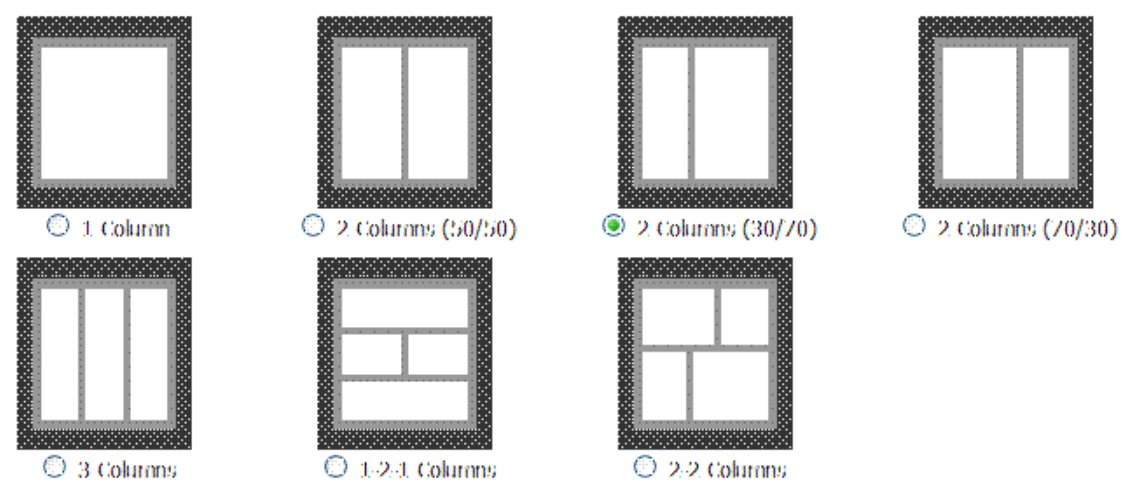

Users of private pages or administrators of communities or public websites can choose the layout to use for each portlet page.

While the default layout options are suitable for most situations there can be situations when you need a very specific portlet window organization, such as website frontpages. To achieve maximum flexibility Liferay allows portal administrators to deploy extra layouts developed either by themselves or by third parties. Developing a layout is easy and can be done in a short amount of time.

# <span id="page-54-0"></span>**Chapter 3. Deployment of Plugins**

### <span id="page-54-1"></span>**1. Deployment Options**

#### <span id="page-54-2"></span>**1.1. Standard Deployment**

Portlet, themes, and layout templates are all packages as standard Java EE WAR files. For this reason they can be deployed using the standard method for the application server being used.

Note that you will probably have to restart the application server so that the portal registers the new portlet, theme, or layout. To avoid doing a restart follow the instructions in the next section.

#### <span id="page-54-3"></span>**1.2. Hot Deployment**

Liferay allows you to easily hot deploy layout templates, JSR 168 portlets, and themes. Layout templates allow portlets to be arranged inside the constraints of custom layouts. JSR 168 portlets add functional abilities to the portal. Themes modify the look and feel of the portal. Layout templates, portlets, and themes can be deployed at runtime by utilizing the hot deploy features of Liferay.

1. Go to the drive where you installed your server. Check to see that /home/liferay/deploy exists. If it does not exist, create it. You can also customize the location of this directory from the Admin portlet:

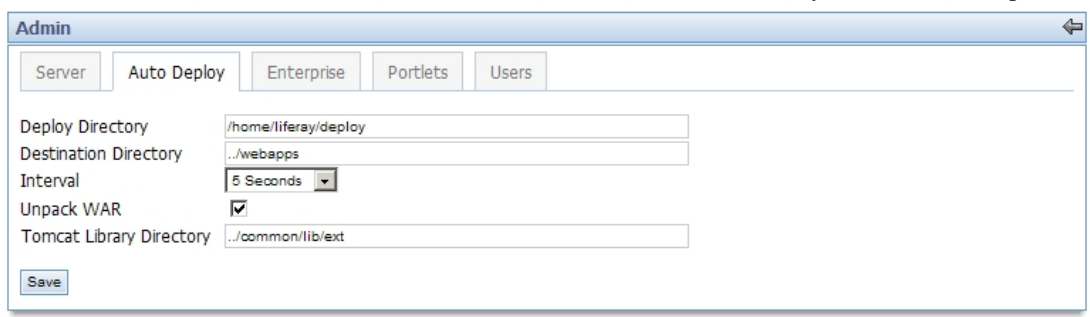

- 2. Start the server. The server will now automatically scan for \*.war files.
- 3. Download one of the layout templates, sample portlets, or themes to /home/liferay/deploy. Click [here](http://www.liferay.com/web/guest/downloads/samples) [\[http://www.liferay.com/web/guest/downloads/samples\]](http://www.liferay.com/web/guest/downloads/samples) for a list of sample portlets, themes and layouts. (Any JSR 168 compliant portlet WAR will work as well.)
- 4. Install either JBoss+Jetty, JBoss+Tomcat, Jetty, Resin, Tomcat, or WebSphere.
- 5. If you have already set up the extension environment, you can hot deploy portlets, layouts, or themes by dropping them into ext/portlets, ext/layouttpl, or ext/themes respectively. You can then run **ant deploy** from that directory.

Notes: If the hot deploy feature does not work, make sure that your \*.war file is a JSR 168 compliant portlet WAR, theme, or layout. (You cannot use themes and layouts designed for Liferay Portal v3.6.1 or layouts and themes that were designed for other portals).

## <span id="page-54-4"></span>**2. Deploying Third Party plugins**

#### <span id="page-55-0"></span>**2.1. Deploying Community Themes**

Along with the prepackaged themes in Liferay Portal, there are many additional themes that are available on Liferay's download page. In this section you will learn how to deploy a community theme onto Liferay Portal.

- 1. Go to [www.liferay.com.](#page--1-0)
- 2. Click **Downloads**.
- 3. Click **Community Themes**.

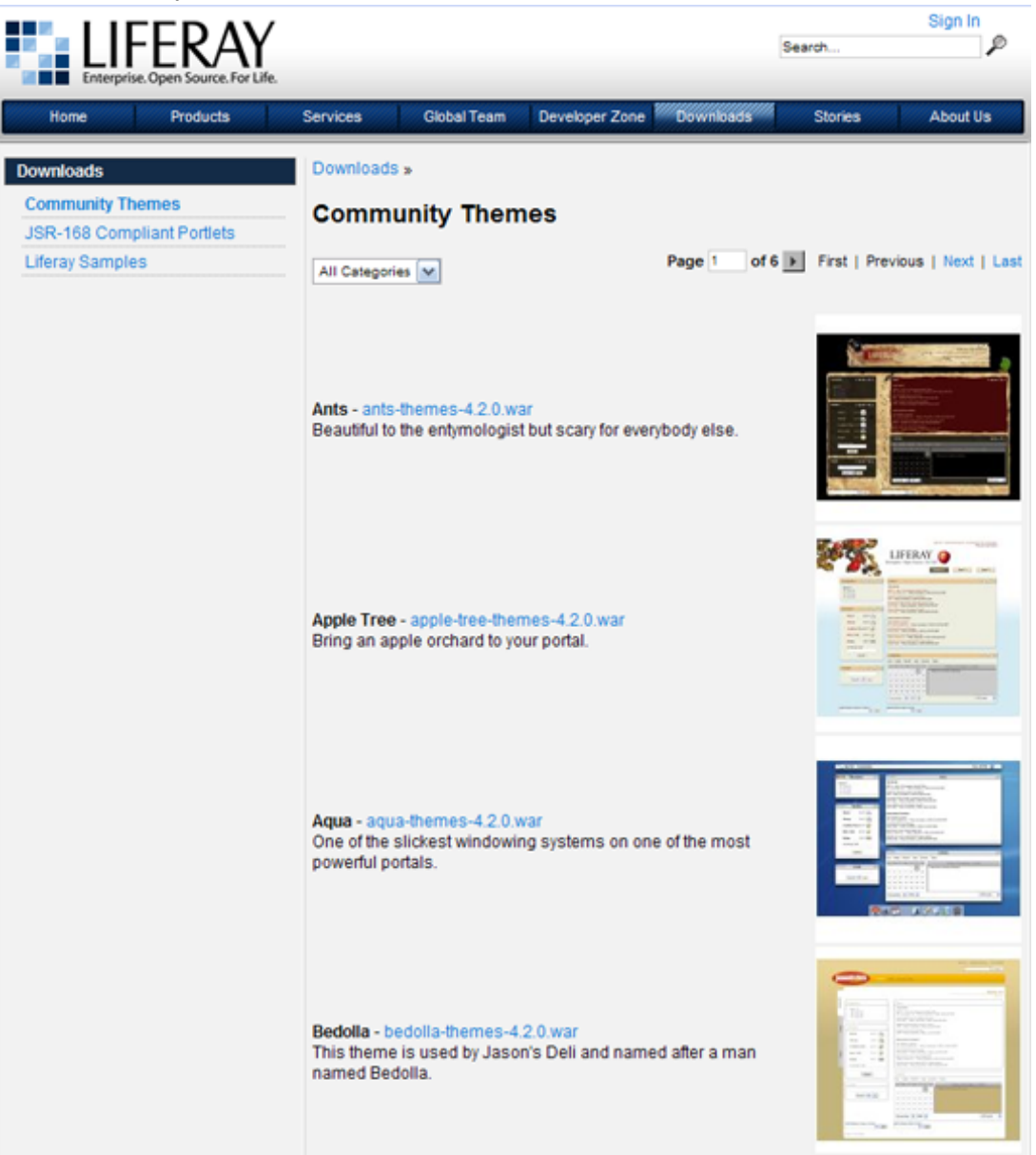

- 4. Select a theme. For this demonstration, the Aqua theme will be added. Click on the Breeze theme link.
- 5. Choose a location to download from and click **Download**.
- 6. **Save** file.
- 7. Log into Liferay Portal and sign in as the Administrator.
- 8. In the Admin Portlet, click on **Auto Deploy**.

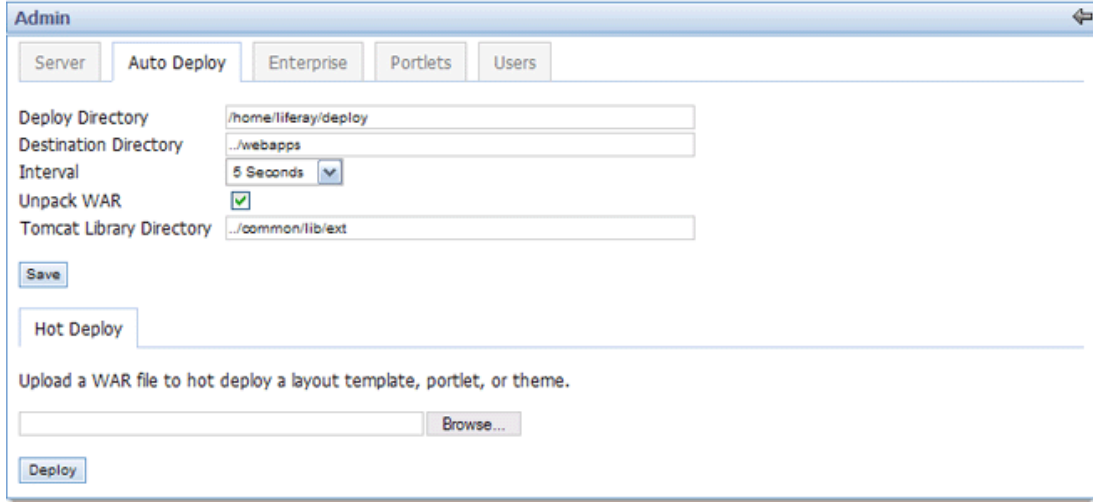

9. Click **Browse** and locate the Aqua theme file.

10.Click **Deploy**.

11.To deploy the Aqua theme on the page, click **Page Settings**.

12.Click **Look and Feel**.

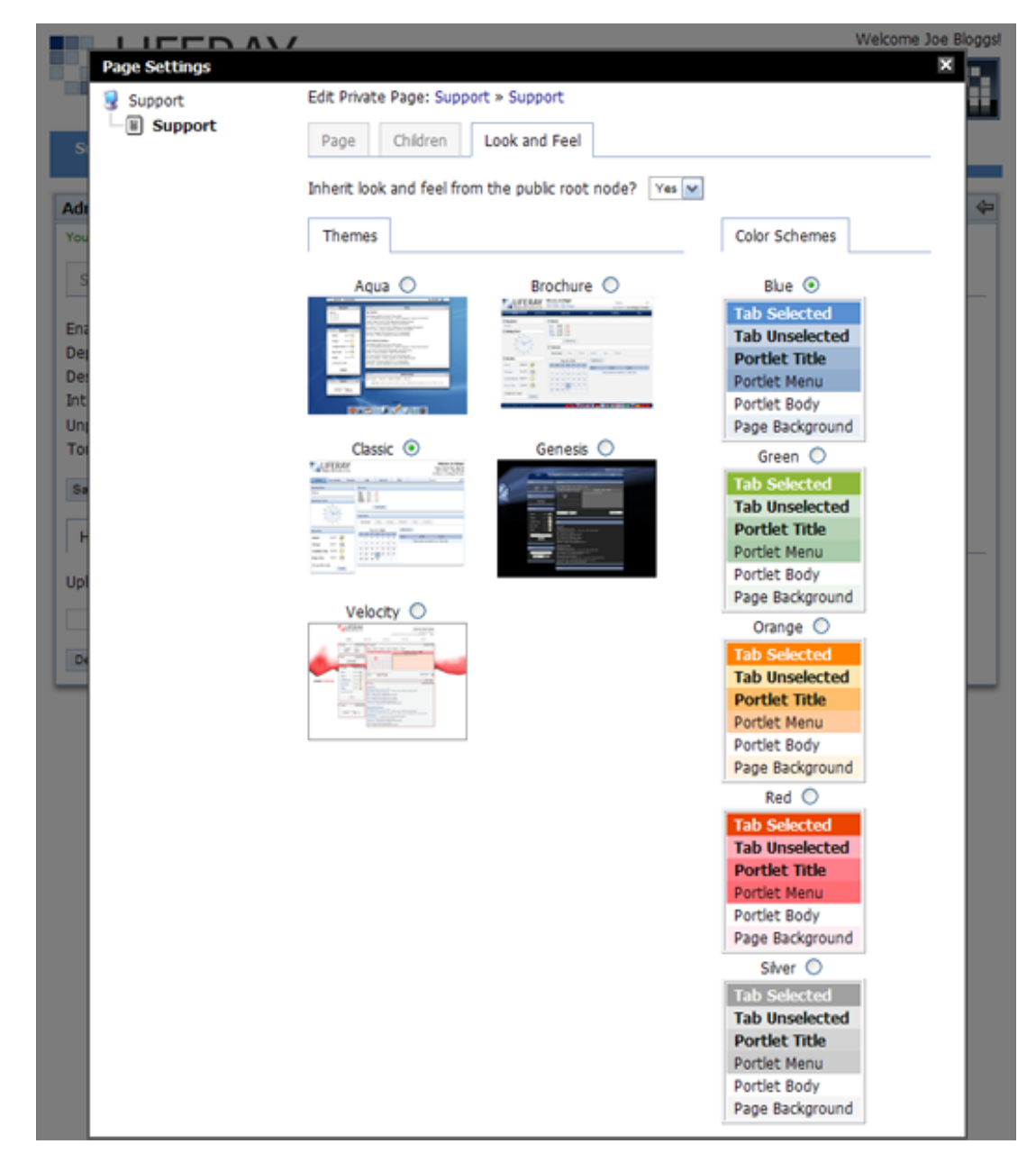

13.Select the Aqua theme to deploy. The figure below shows the Aqua theme deployed.

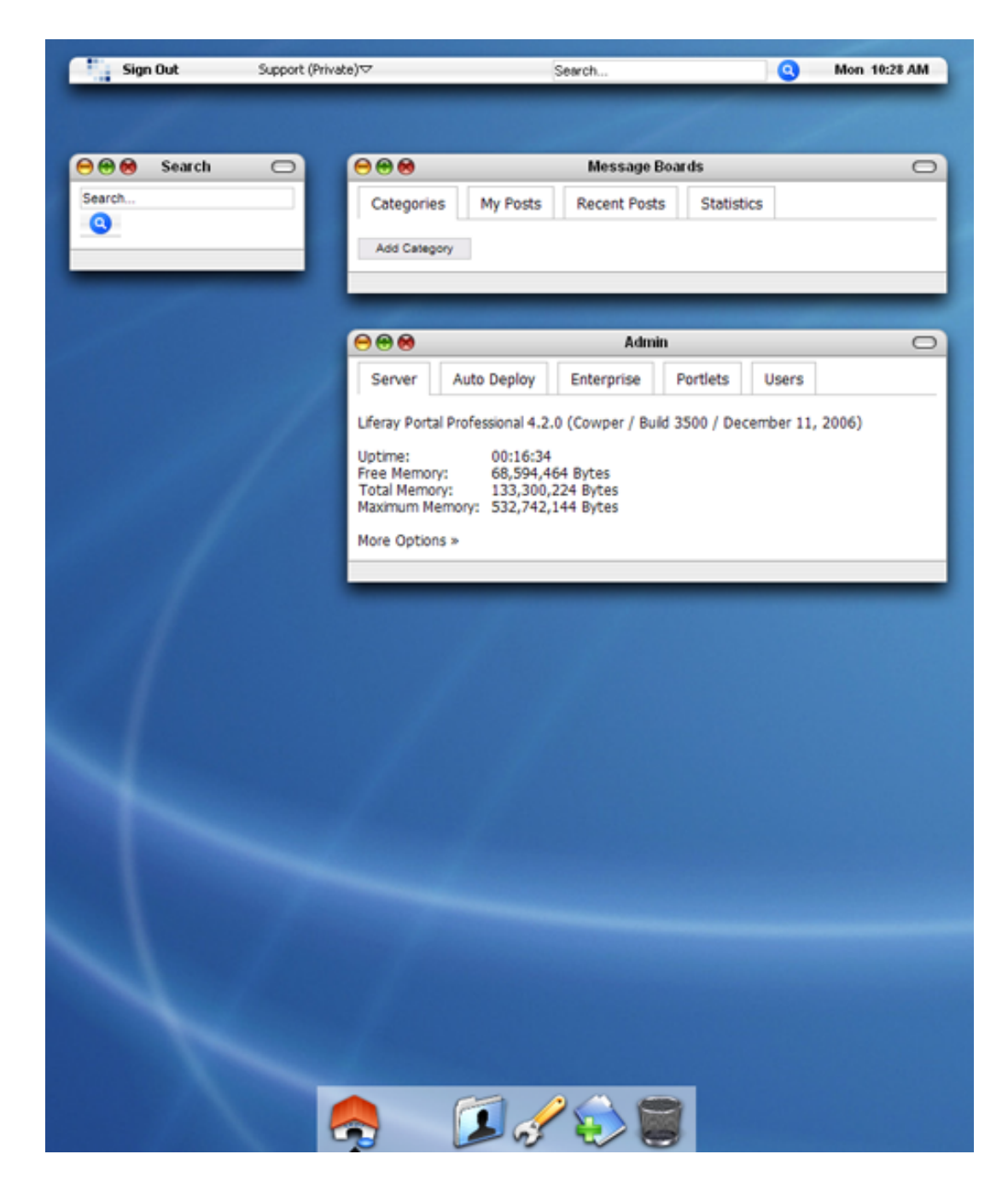

#### <span id="page-58-0"></span>**2.2. Adding Layout Template**

The pages of Liferay Portal are organized according to the layout templates used. Seven different layout templates are provided with the option for users to write and add new ones. This section will provide instructions for adding a sample layout template.

- 1. Begin by logging in as the Administrator.
- 2. To see a list of layout templates that comes prepackaged with Liferay Portal, click **Layout**.

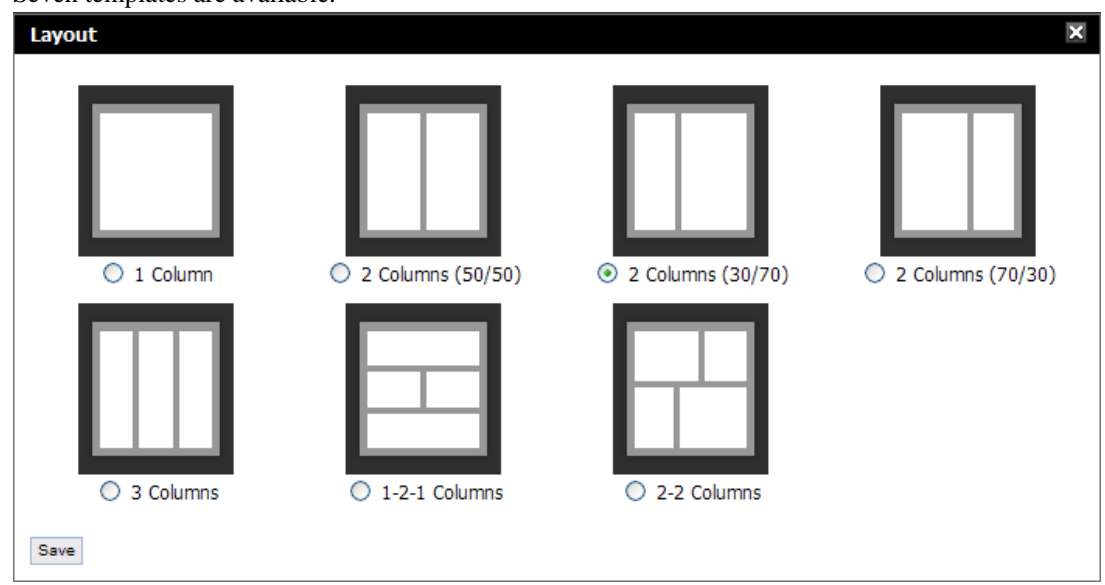

3. Seven templates are available.

- 4. To add an additional template, go to Liferay's download page located at [http://www.liferay.com/web/guest/downloads](#page--1-0).
- 5. Click on **Liferay Samples**.
- 6. The sample layout template that will be added contains a 2-1-2 layout. The first row contains two columns of portlets, the second row contains one column of portlets, and the third row contains two columns of portlets. Click on the **Sample Layout Template**.
- 7. Select a location to download from and **Save** the file.
- 8. After the file has been saved, log back in as the Administrator.
- 9. In the Admin portlet, click **Auto Deploy**.

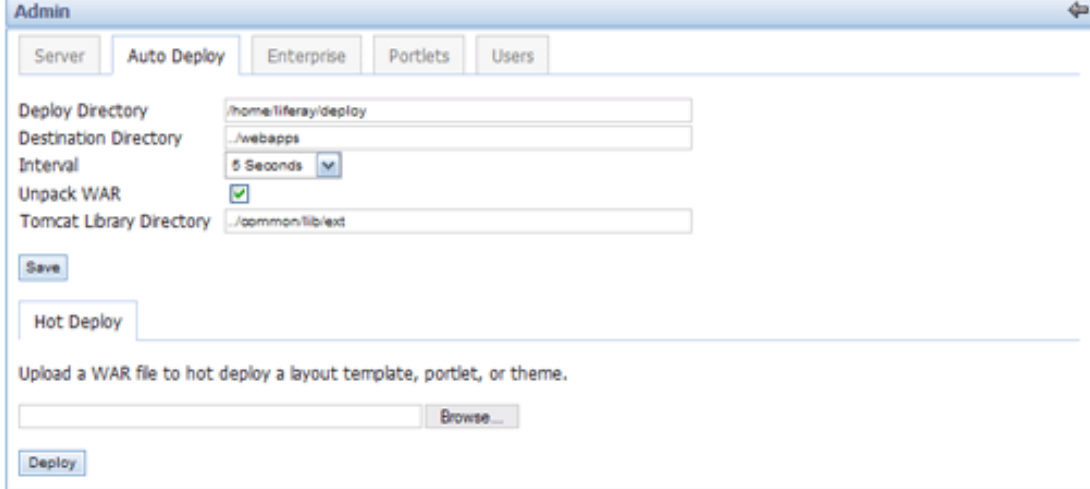

10.Click **Browse** to locate the file, and click **Deploy**.

11.To verify that the new template has been added, click on **Layout**.

12.The 2-1-2 layout template will appear in the list.